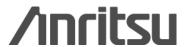

### MG3710A

Vector Signal Generator

### MG3710A Vector Signal Generator Product Introduction

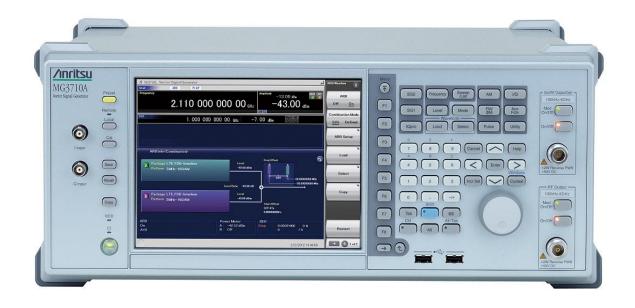

Version 3.00

March 2013

#### **ANRITSU CORPORATION**

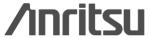

### MG3710A Features

#### **Supports Various Communication Systems**

#### **Pre-installed Waveform Patterns:**

LTE-FDD/TDD (E-TM1.1 to E-TM3.3), W-CDMA/HSDPA, GSM/EDGE, PDC, PHS, CDMA2000 1x/1xEV-DO, AWGN, WLAN (IEEE802.11a/11b/11g), Mobile WiMAX, Bluetooth®, GPS, Digital Broadcast (ISDB-T/BS/CS/CATV)

#### Waveform Patterns [Software & license optional]

DFS Radar Pattern [for TELEC/FCC]
DFS(ETSI) Waveform Pattern
ISDB-Tmm Waveform Pattern

#### **IQproducer** [Software license optional]

Waveform generation software

3GPP LTE/LTE-Advanced (FDD), 3GPP LTE/LTE-Advanced (TDD), New

HSDPA/HSUPA, W-CDMA, TD-SCDMA,

WLAN 11ac/a/b/g/n/j/p, Mobile WiMAX,

TDMA (PDC, PHS, ARIB, etc.)

CDMA2000 1xEV-DO, DVB-T/H,

Multi-carrier, Fading

AWGN generator [Opt.049/079]

AM/FM/\phiM/PM Functions [Standard]

Additional analog modulation input option (Opt.050/080)

Supports modulation by external signal input.

#### **Key Performance and Functions**

Frequency range: [Option]
100 kHz to 2.7/4.0/6.0 GHz

#### Wide vector modulation bandwidth

**160 MHz**\* /120 MHz (Internal baseband generator)

#### **Sampling Rate**

20 kHz to 200 MHz\* /160 MHz

#### **SSB Phase noise**

- < -140 dBc/Hz nominal (100 MHz, 20-kHz offset, CW)
- < -131 dBc/Hz typ. (1 GHz, 20-kHz offset)

#### **ACLR** performance

-71 dBc (W-CDMA, TestModel1, 64DPCH, 2 GHz)

#### High power output [Opt.041/071]

+23 dBm (CW, 400 MHz to 3 GHz)

#### Fast switching speed

< 600 µS (List/Sweep Mode)

#### High level accuracy

±0.5 dB (Absolute level accuracy) ±0.2 dB typ. (Linearity)

#### Multi RF output [option]

Two RF outputs @ RF x 2
Baseband signal combine function @ RF x 1

### Large-capacity baseband memory [option] 64/256/1024 Msamples

BER test function [Opt.021]

Input Bit Rate: 100 bps to 40 Mbps

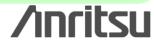

<sup>\*:</sup> Supports firmware version 2.00.00 and later.
Only when using MX370111A WLAN IQproducer and MX370111A-002 802.11ac (160 MHz) option.

### **Supports Various Communication Systems**

#### **Pre-installed waveform patterns**

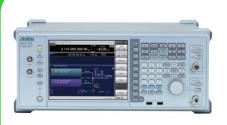

LTE-FDD/TDD (E-TM1.1 to 3.3)
W-CDMA, GSM/EDGE,
CDMA2000 1x/1xEV-DO
WLAN (IEEE802.11a/b/g)
Mobile WiMAX, AWGN,
Bluetooth®, GPS, PDC, PHS,
Digital Broadcast (ISDB-T/BS/CS/CATV)

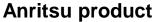

**Customer's item** 

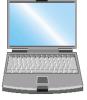

Any IQ data

- C language
- MATLAB
- -Microwave Office etc.

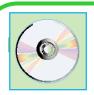

DFS Radar Pattern (for TELEC, FCC)
DFS (ETSI) Waveform Pattern
ISDB-Tmm Waveform Pattern

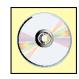

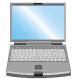

W-CDMA, HSDPA/HSUPA, TDMA, Multi-carrier, Mobile WiMAX, 3GPP LTE/LTE-Advanced (FDD), 3GPP LTE/LTE-Advanced (TDD), DVB-T/H, Fading, XG-PHS, WLAN IEEE802.11ac/a/b/g/j/n/p TD-SCDMA

### IQproducer [Option]

PC application software to generate waveform patterns by setting parameters at PC

### The waveform patterns are arbitrarily generated.

IQ sample data files (in ASCII format) programmed by using general EDA (Electronic Design Automation) tools such as MATLAB® can also be converted to waveform patterns for MG3710A. And a custom-made waveform pattern file can be generated arbitrarily.

#### **Waveform Pattern** [option]

Waveform patterns with fixed parameters

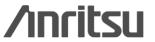

### **Basic Performance (1/5)**

### Frequency Range [Option] 100 kHz to 2.7/4.0/6.0 GHz

[1stRF: Opt-032/034/036] [2ndRF: Opt-062/064/066]

The MG3710A supports two built-in vector signal generators with two RF units (1stRF and optional 2ndRF).

Not only different frequencies but also different levels and waveform patterns can be set independently at each SG while each is tracking the other.

- 1: Supported frequency bands cannot be changed after shipment.
- 2: IQ input/output is supported only by SG1 (1stRF) and requires Opt-017.

### Wide Vector Modulation Bandwidth: 160 MHz\*/120 MHz

(using internal baseband signal generator)

#### Sampling Rate: 20kHz to 200MHz\*/160 MHz

An RF modulation bandwidth of 160 MHz is supported using internal baseband signal generation.

<sup>\*:</sup> Supports firmware version 2.00.00 and later.
Only when using MX370111A WLAN IQproducer and MX370111A-002 802.11ac (160 MHz) option.

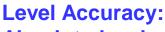

Absolute level accuracy: ±0.5 dB

Linearity: ±0.2 dB typ.

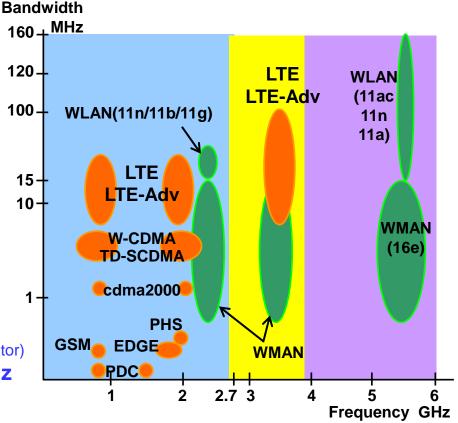

#### **SSB Phase Noise**

<-140 dBc/Hz nominal (100 MHz, 20-kHz offset, CW)

<-131 dBc/Hz typ. (1 GHz, 20-kHz offset, CW)

<-125 dBc/Hz typ. (2 GHz, 20-kHz offset, CW)

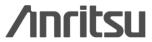

### **Basic Performance (2/5)**

#### **RF Vector Modulation Bandwidth: Performance Graph**

#### **Vector Modulation Bandwidth (Using Internal baseband generator)**

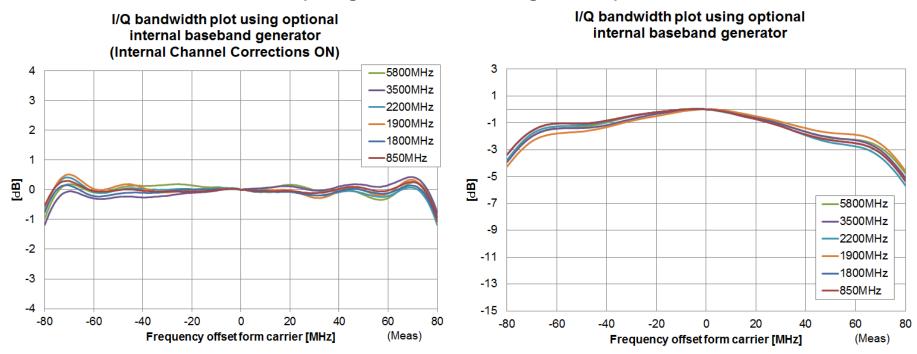

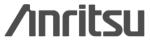

### **Basic Performance (3/5)**

#### **Level Accuracy: Performance Graph**

#### **Frequency Characteristics**

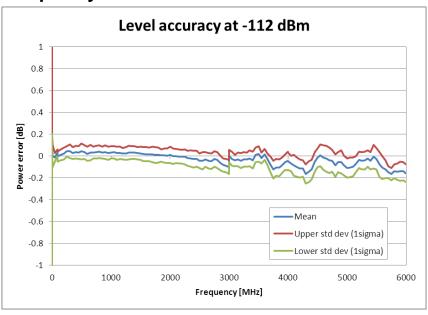

#### Linearity

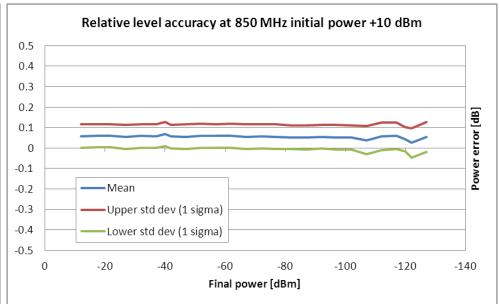

### **Basic Performance (4/5)**

#### **SSB Phase Noise: Performance Graph**

SSB phase noise is an important performance index for signal generators.

For example, when using a signal generator for the following purposes, it is important to pre-confirm that the signal generator performance satisfies the measurement specifications.

- ◆ Communications with narrow bandwidth of several kHz
- ♦ OFDM Signals with narrow subcarrier gap
- ♦ CW interference waveforms

#### Frequency: 60/150/260/400 MHz

(Mod = On, with Opt.002, Phase Noise Optimization < 200kHz)

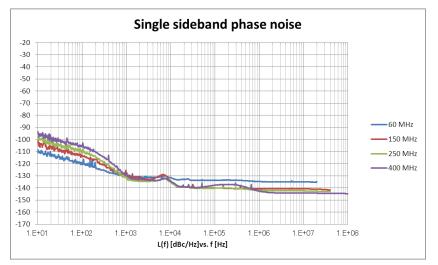

#### Frequency: 850 MHz, 1/1.9/2.2/3.5/5.8 GHz

(Mod = On, with Opt.002, Phase Noise Optimization < 200kHz)

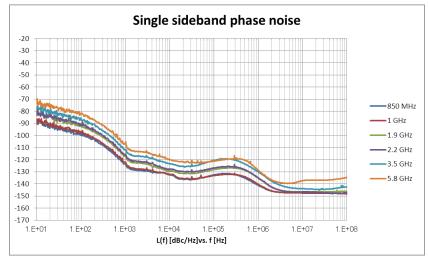

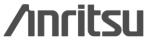

### **Basic Performance (5/5)**

#### **SSB Phase Noise: Impact on Adjacent Channel Leakage Power**

[Example of Measurement: ACLR for Narrow band system]

(Example) Frequency: 400 MHz, Channel Spacing: 6.25 kHz, Channel BW: 4.8 kHz

#### **Conventional Anritsu model (MG3700A)**

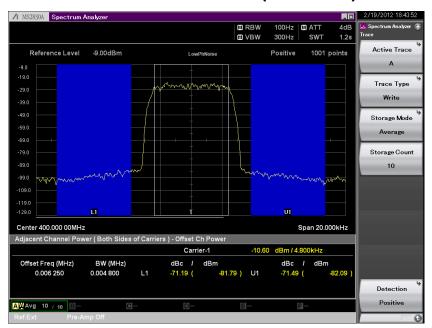

L1: -71.1 dBc U1: -71.4 dBc

#### **MG3710A**

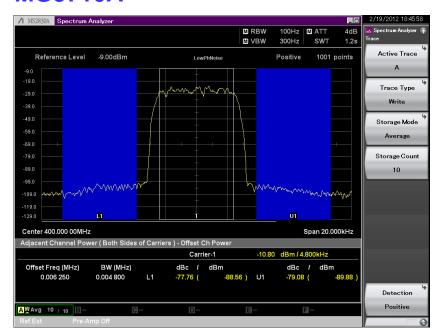

L1: -77.7 dBc U1: -79.0 dBc

Example: Performance not warranted. Data actually measured by randomly selected measuring instruments.

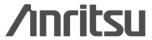

### **ACLR Performance (1/2)**

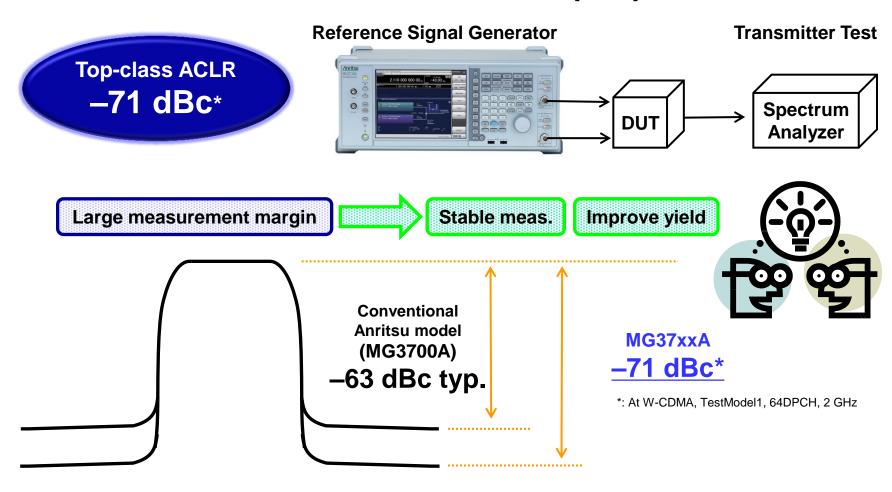

Top-class ACLR performance supports measurement closer to the DUT original ACLR performance. High ACLR performance increases margin specifications and improves measurement stability and yield.

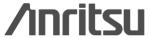

### **ACLR Performance (2/2)**

Evaluation of base station amplifiers, etc., requires excellent adjacent channel leakage power (ACLR) performance. Normally, the signal from the vector signal generator is inserted to an amplifier, and the amplifier output signal ACLR characteristics, etc., are measured with a spectrum analyzer. Instruments for these measurements require high ACLR performance.

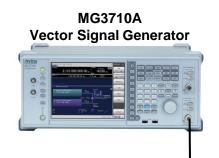

MS269xA Signal Analyzer

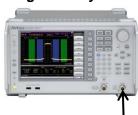

#### [Measurement Example: ACLR]

#### W-CDMA 1 carrier

(Test Model 1 64DPCH)

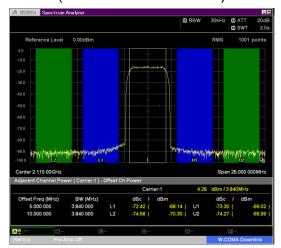

L1: -72.4 dBc U1: -73.3 dBc

L2: -74.5 dBc U2: -74.2 dBc

#### W-CDMA 4 carrier

(Test Model 1 64DPCH x 4 carrier)

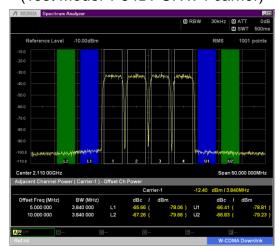

L1: -65.6 dBc U1: -66.4 dBc

L2: -67.2 dBc U2: -66.8 dBc

#### LTE-FDD 1carrier

(E-TM1.1 BW = 20 MHz)

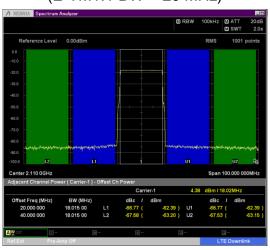

L1: -66.7 dBc U1: -66.7 dBc

L2: -67.5 dBc U2: -67.5 dBc

Example: Performance not warranted. Data actually measured by randomly selected measuring instruments.

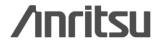

### **High Power Output (1/2)**

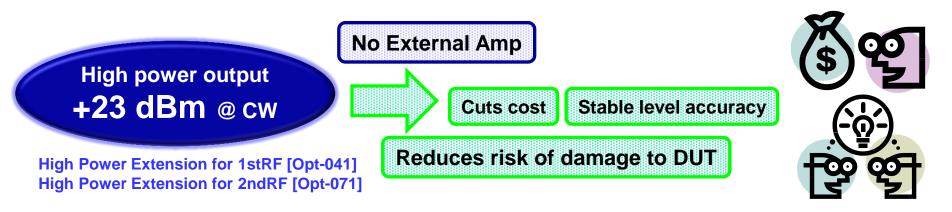

# Reference Signal Generator Path loss (switches, couplers, combiners, isolators, etc.) Transmitter Test Spectrum Analyzer

In conventional measurement systems, path loss is increased by the various external equipment. An external amp is required when the output of the general signal source is insufficient.

The MG3710A High Power Extension option supports signals required for measuring path loss. It eliminates the cost of an external amp, supports stable level accuracy measurements and reduces risk of damage to the DUT from the external amp.

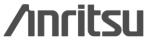

### High Power Output (2/2)

#### **High-Power Extension Option**

High Power Extension for 1stRF [Opt-041]
High Power Extension for 2ndRF [Opt-071]

These options expand the MG3710A RF output upper limit.

Generally, an external amplifier is used when managing path losses occurring in measurement systems as well as when the signal generator has inadequate output power, such as when inputting high-level modulation signals for evaluating amp distortion. In these cases, not only must the external amp output accuracy be assured, but it must also be checked with a power meter each time the frequency and level change. Moreover, sometimes operating mistakes when using an external amp can damage the device under test (DUT). The MG3710A High Power Extension options output the signal level required by the DUT without requiring compensation for path losses. In addition, the assured accuracy range supports stable measurements. And finally, there is no risk of unexpected damage to the DUT even when used at the output setting limit.

#### Assured level accuracy at high levels (CW)

| Frequency Range      | Standard  | Opt-041/071 |
|----------------------|-----------|-------------|
| 100 kHz ≤ f < 10 MHz | +5 dBm    | +5 dBm      |
| 10 MHz ≤ f < 50 MHz  | +10 dBm   | +10 dBm     |
| 50 MHz ≤ f < 400 MHz | . 4.2. dD | +20 dBm     |
| 400 MHz ≤ f ≤ 3 GHz  |           | +23 dBm     |
| 3 GHz < f ≤ 4 GHz    | +13 dBm   | +20 dBm     |
| 4 GHz < f ≤ 5 GHz    |           | +13 dBm     |
| 5 GHz < f ≤ 6 GHz    | +11 dBm   | +11 dBm     |

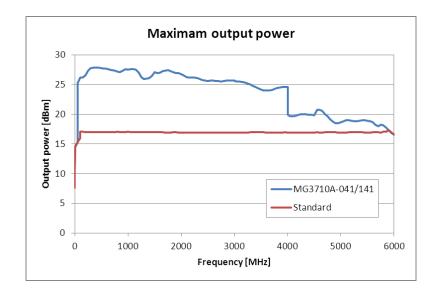

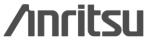

### Low-Power Output Reverse Input Power Protection

#### **Low-Power Extension**

Low Power Extension for 1stRF [Opt-042] Low Power Extension for 2ndRF [Opt-072]

This option expands the MG3710A RF output lower limit.

The lower limit of the standard level setting range –110 dBm.

Adding this option expands the limit to –144 dBm. Refer to the appended data sheet for the level accuracy.

#### **Level Setting Range**

|                                   | Setting Range [dBm]    |                     |  |
|-----------------------------------|------------------------|---------------------|--|
| Option                            | without<br>Opt-043/073 | with<br>Opt-043/073 |  |
| Standard                          | -110 to +17            | -110 to +17         |  |
| With Opt-041/071                  | -110 to +30            | -110 to +25         |  |
| With Opt-042/072                  | -144 to +17            | -144 to +17         |  |
| With Opt-041/071<br>& Opt-042/072 | -144 to +30            | -144 to +25         |  |

#### **Reverse Input Power Protection**

Reverse Power Protection for 1stRF [Opt-043] Reverse Power Protection for 2ndRF [Opt-073]

This option protects the 1stRF and 2ndRF signal output connector from reverse input power.

#### **Maximum Reverse Input Power:**

DC: ±50 Vdc max.

AC: 20 W nom. (1 MHz < f  $\le$  2 GHz) 10 W nom. (2 GHz < f  $\le$  6 GHz)

Installing Opt-043/073 does not provide 100% assured protection against damage from reverse input power, so take care not to impress reverse input power whenever possible.

Installing Opt-043/073 lowers ACLR performance. Refer to the appended data sheet for details.

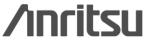

#### **Choice of Reference Oscillators**

#### **Pre-installed Reference Oscillator**

**Aging Rate**  $\pm 1 \times 10^{-7}$ **/day,**  $\pm 1 \times 10^{-6}$ **/year** 

Temperature stability  $\pm 2.5 \times 10^{-6} (5^{\circ} \text{ to } 45^{\circ}\text{C})$ 

#### **High Stability Reference Oscillator** [Opt-002]

**Aging Rate**  $\pm 1 \times 10^{-8} / \text{day}, \pm 1 \times 10^{-7} / \text{year}$ 

Temperature stability  $\pm 2 \times 10^{-8}$  (5° to 45°C)

Start-up characteristics\* ±5 x 10<sup>-7</sup> (2 minutes after power on)

 $\pm 5 \times 10^{-8}$  (5 minutes after power on)

#### **Rubidium Reference Oscillator** [Opt-001]

Aging Rate  $\pm 1 \times 10^{-10}$ /month

Temperature stability  $\pm 2 \times 10^{-9} (5^{\circ} \text{ to } 45^{\circ}\text{C})$ 

Start-up characteristics\*  $\pm 1 \times 10^{-9}$  (7.5 minutes after power on)

\*Compared to frequency after 24-h warm-up, at 23°C

Three reference oscillator options are supported. Select the High-Stability Reference Oscillator option [Opt-002] when requiring high accuracy, depending on the measurement conditions; for even higher accuracy, select the Rubidium Reference Oscillator option [Opt-001].

However, if external high-accuracy reference signals are available, selecting the standard reference oscillator option helps reduce unnecessary costs.

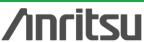

### **High-Speed Switching (1/2)**

Fast switching speed
Frequency &
Amplitude
<600 µS

Reference Signal Generator

Transmitter Test

Spectrum
Analyzer

**High-speed switching** 

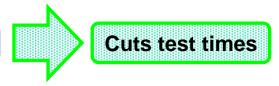

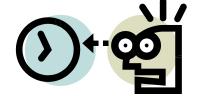

Switching target: Frequency, amplitude, waveform data

Switching timing: External trigger, dwell time,

remote command, panel operation

The MG3710A supports high-speed switching in the sweep/list mode separately from normal remote control. It is ideal for production lines requiring short test times.

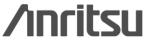

### **High-Speed Switching (2/2)**

#### Sweep/List mode

#### Sweep mode

In this mode, the dwell time per point or number of points is split between the frequency range and level range (Start/Stop) This mode is used when matching dwell time per point and frequency/level steps.

#### Frequency Range 999.500 000 00 мн -20.00 dBm Level Range 1.000 000 000 00 QHz -144.00 dBm Points: 2 to 1000 (Sawtooth) 2 to 500 (Triangle) **Dwell Time:** 100 us to 16 s Step Shape Type: SawTooth Triangle Triangle Sawtooth

Example: Points: 10; Dwell Time: 500 µs

#### List mode

In this mode, the frequency, level and dwell time can be set for each of up to 500 points. This mode is used when wanting to set any dwell time, and frequency/level step per point.

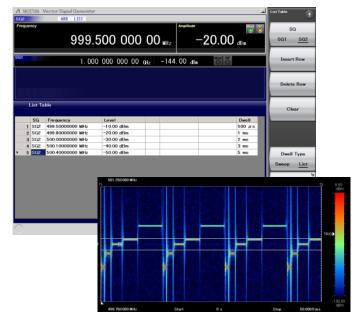

Example: Points: 5; Dwell Time: Random

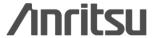

### One Unit Supports Two Separate RF Outputs (1/3)

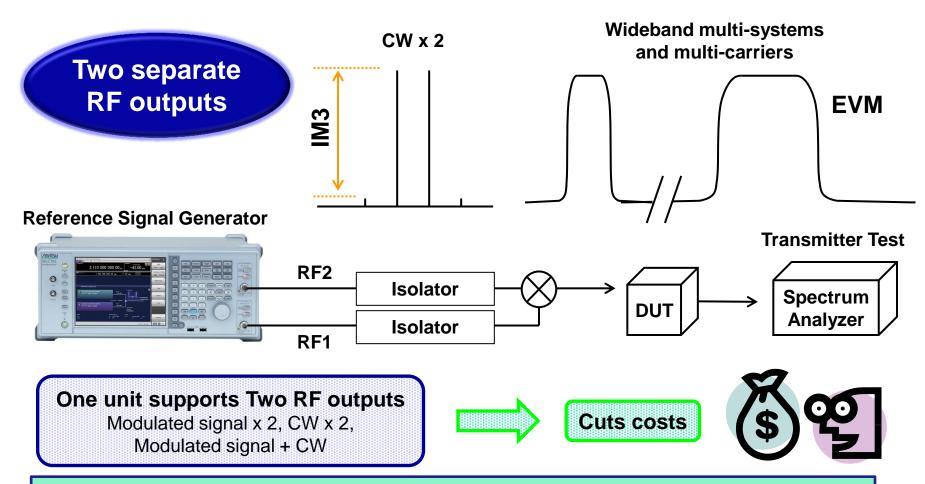

The MG3710A supports two separate built-in RF outputs (option). The frequency can be selected from 2.7/4.0/6.0 GHz. The two RF outputs can be set to different frequencies, levels and waveform data/CW. As a result, there is no need for two expensive vector signal generators.

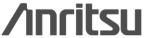

### One Unit Supports Two Separate RF Outputs (2/3)

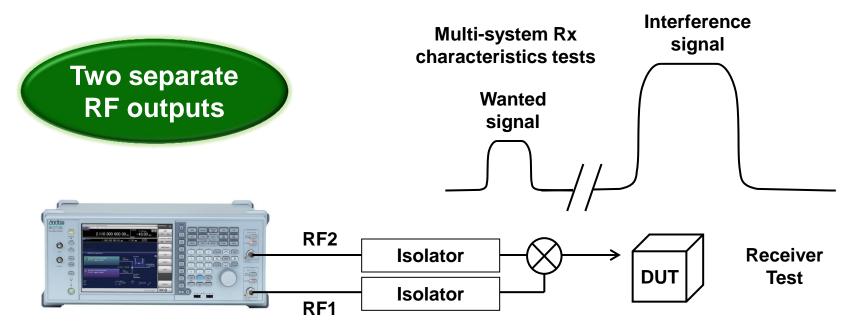

Example: LTE + WLAN, LTE + Bluetooth, ISDB-T + WLAN, etc.

One unit supports Two RF outputs
Wanted signal + Interference signal

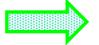

**Cuts costs** 

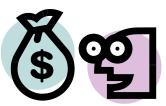

The MG3710A supports two separate built-in RF outputs (option). Each can output a different frequency, level, and waveform data/CW and is ideal for Rx tests using two frequency offset signals that cannot be set using the baseband combine function.

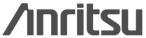

### One Unit Supports Two Separate RF Outputs (3/3)

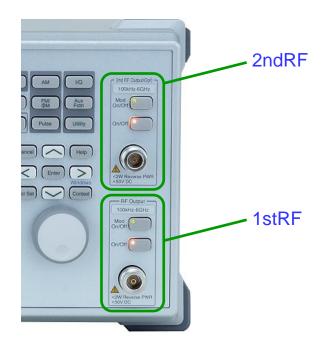

#### **Frequency Range:**

2ndRF 100 kHz to 2.7 GHz [MG3710A-062/162] 2ndRF 100 kHz to 4 GHz [MG3710A-064/164] 2ndRF 100 kHz to 6 GHz [MG3710A-066/166]

#### **Frequency Range:**

1stRF 100 kHz to 2.7 GHz [MG3710A-032] 1stRF 100 kHz to 4 GHz [MG3710A-034] 1stRF 100 kHz to 6 GHz [MG3710A-036]

This is convenient in the R&D phase for evaluating interference between two different systems using different frequency bands.

For example, considering WLAN 11b/g as the wanted signal, LTE-FDD, LTE-TDD, W-CDMA, GSM, etc., mobile signals are interference waveforms. Usually, this requires hardware and software costs for a second separate signal generator to create these interference signals. However, selecting one MG3710A model with different frequencies for the 1stRF and 2ndRF outputs supports efficient interference waveform testing using WLAN+LTE-FDD, ISDB-T+W-CDMA signals under realistic service conditions at greatly reduced total costs.

- 1: Supported frequency bands cannot be changed after shipment.
- 2: IQ input/output is supported only by SG1 (1stRF) and requires Opt-017.

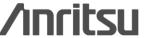

<sup>\*</sup>Any frequency option can be selected.

<sup>\*</sup>One of these options can be retrofitted only if the 2ndRF option is not installed.

<sup>\*</sup>One of these must be installed.

### Local Signal I/O as MIMO Signal Source

## Phase adjustment and local signal synchronization

### Common Setting Number of Slaves: 3 LO Sync: On

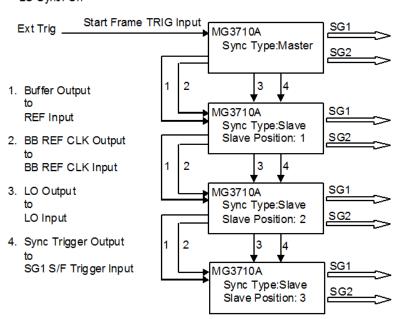

#### **Universal Input/Output** [Opt-017]

This option installs connectors for the following I/O signals on the main-frame rear panel, supporting local frequency sync for MIMO applications.

Baseband Reference Clock Input/Output Sweep Output (only supports SG1) Local Signal Input/Output

\*Bundled with J1539A AUX Conversion Adapter for Opt-017/117 to use rear-panel AUX connector.

The Sync Multi SG function shares local signals, baseband clocks and trigger signals between multiple MG3710A units to output phase coherency signals with synchronized signal output timing. An 8x8 MIMO test system can be configured from one Master and three Slave MG3710A units.

Synchronization mode: Master, Slave, SG1 & 2

No. of Slaves: 1 to 3 Slave position: 1 to 3

Local synchronization: On/Off

IQ phase adjustment: -360° to +360°, resolution 0.01°

IQ output delay: -400 to 400 ns, resolution 1 ps

Refer to the Application Note for details.

[Adjusting MIMO Phase Coherence using Vector Signal Generator]

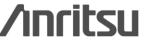

### One RF Outputs Wanted + Interference Signals (1/6)

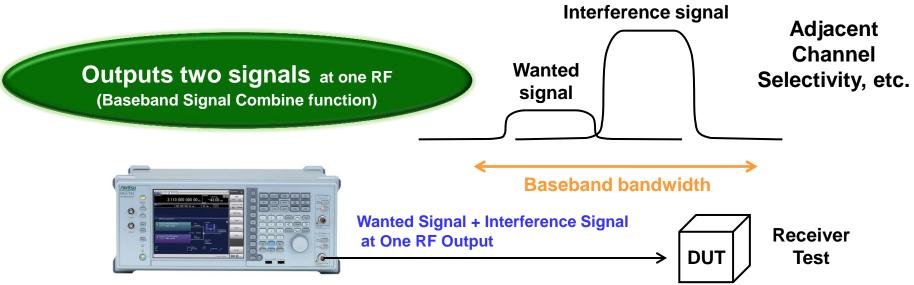

**Combination of Baseband Signal function:** 

Waveform data = 2 patterns (dual memory); modulated signal x 2, CW x 2, modulated signal + CW, etc.

Setting: Frequency offset, level offset, delay time

Frequency offset range: < baseband bandwidth (±60 MHz max.)

One RF outputs Wanted + Interference signals

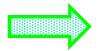

**Cuts costs** 

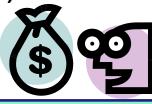

The MG3710A has two waveform memories for each RF output for setting and outputting different waveform data. One RF outputs the combined wanted + interference signals for the baseband bandwidth.

### One RF Outputs Wanted + Interference Signals (2/6)

#### **Combination of Baseband Signal Function**

Combination of Baseband Signal for 1stRF [Opt-048] Combination of Baseband Signal for 2ndRF [Opt-078]

The Combination of Baseband Signal option installs two waveform memories for either the 1stRF (or 2ndRF) SG to combine two waveform patterns as the baseband for output, eliminating the need for two separate and expensive vector signal generators.

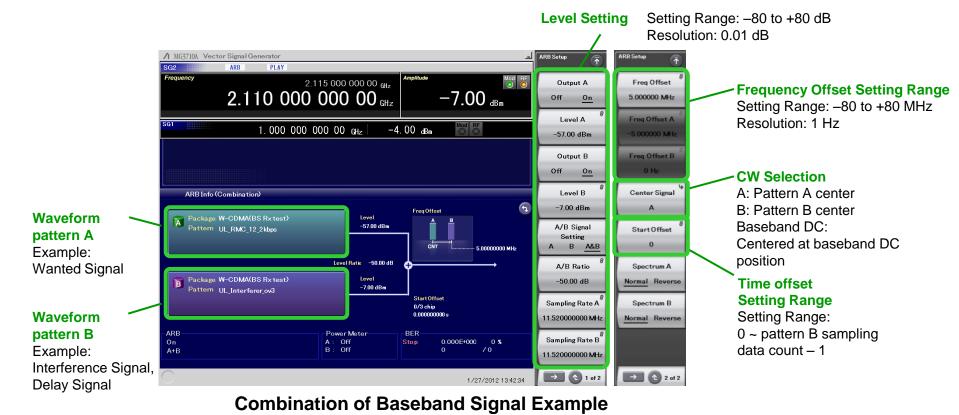

/inritsu

### One RF Outputs Wanted + Interference Signals (3/6)

#### [Combination of Baseband Signal Function Example]

#### **Wanted Signal**

+ Modulated Interference Signal

#### Parameters:

- Frequency offset: 5 MHz
- Level offset: -63 dB
- Center carrier: Wanted signal = Memory A

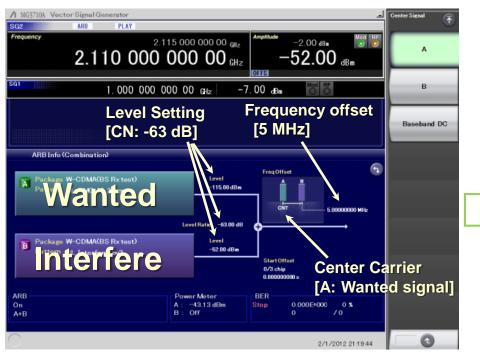

MG3710A Settings for Wanted Signal + Modulated Interference Signal

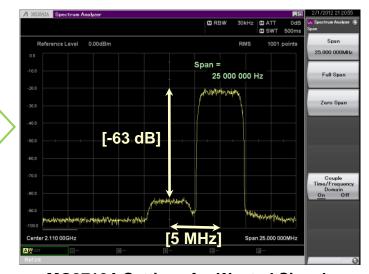

MG3710A Settings for Wanted Signal + Modulated Interference Signal (Spectrum)

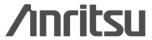

### One RF Outputs Wanted + Interference Signals (4/6)

#### [Combination of Baseband Signal Function Example]

Wanted Signal + Delayed Signal

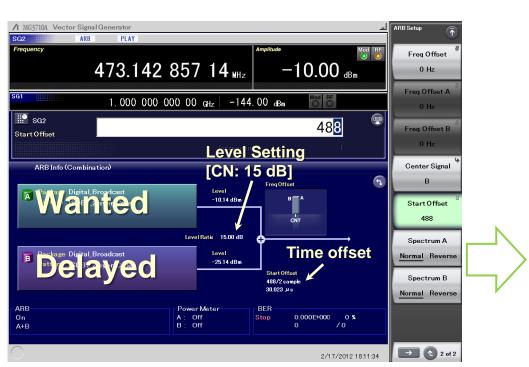

### MG3710A Settings for Wanted Signal + Delayed Signal

#### Parameters:

- Frequency offset: 0 Hz
- Level offset: 15 dB
- Time offset (Delay): 30 μs

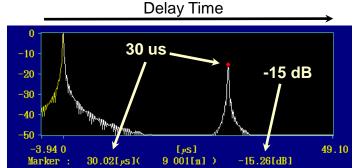

Wanted Signal + Delayed Signal (Delay Profile)

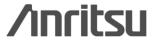

### One RF Outputs Wanted + Interference Signals (5/6)

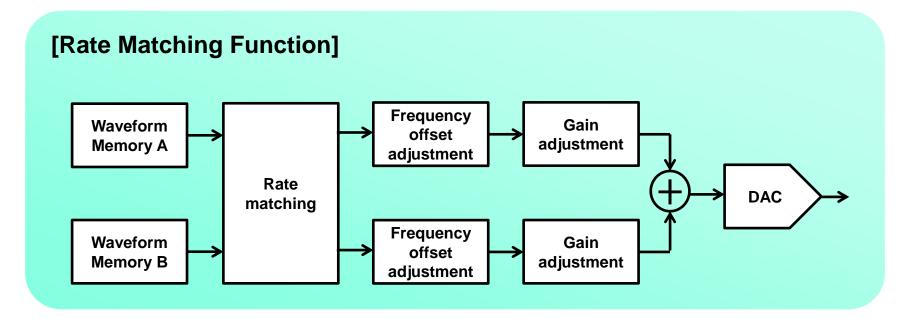

The conventional MG3700A only supports combination of two waveform patterns at the same sampling rate in memory A and and memory B. The sampling rate of the two waveform patterns must be matched in advance using Multi-Carrier IQproducer (MX370104A).

Combining two signals with the MG3710A rate matching function performs combination by matching the sampling rates and data point counts automatically, eliminating a great deal of time and effort matching the waveform pattern sampling rates before waveform combination.

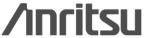

### One RF Outputs Wanted + Interference Signals (6/6)

#### [Rate Matching Function]

### [Baseband Signal Combine Function Example]

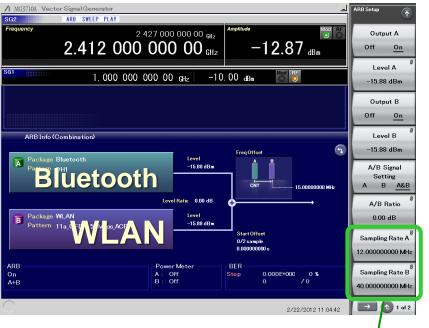

Example:

Bluetooth DH1: Sampling Rate 12 MHz

WLAN 11a 54 Mbps: Sampling Rate 40 MHz

Yellow: MG3710A

Blue: Anritsu conventional model (MG3700A) Note

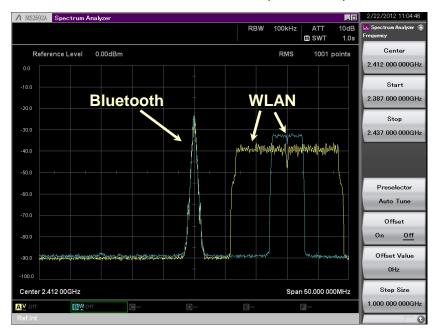

#### **Combine Waveforms with Different Sampling Rate**

Using the MG3710A Rate Matching function, two signals are output at each true spectrum.

Note: With the conventional MG3700A, the sampling rates are pre-matched using the Adjust Rate function of Multi-Carrier IQproducer.

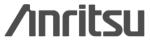

### One RF Outputs Wanted + AWGN Signals (1/2)

#### **AWGN Generator**

Built-in AWGN Generator AWGN for 1stRF [Opt-049] AWGN for 2ndRF [Opt-079]

This option adds internally generated AWGN to wanted signals. The On/Off button switches the AWGN output.

When there is no carrier, only AWGN is output (ARB = Off).

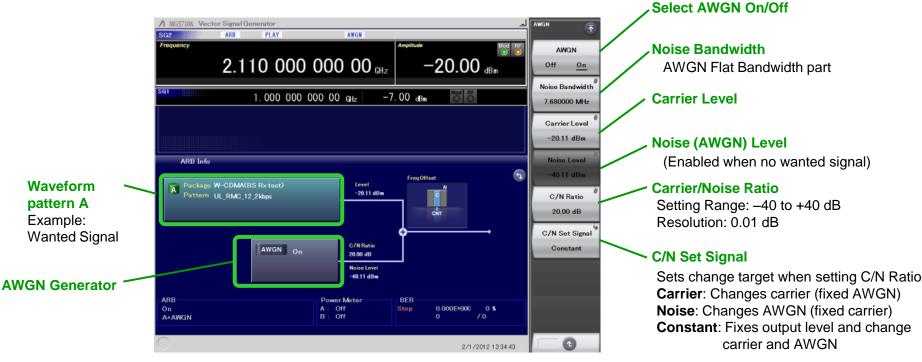

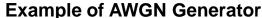

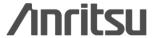

### One RF Outputs Wanted + AWGN Signals (2/2)

#### **Example: Wanted Signal + AWGN**

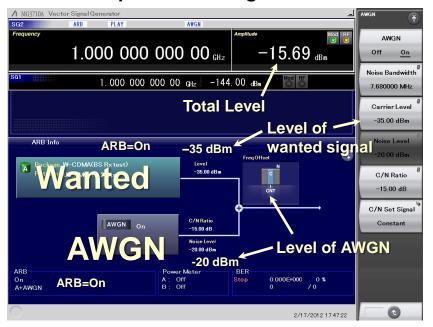

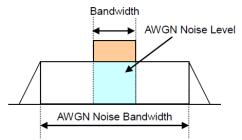

When adding AWGN to the wanted signal, Noise Level on the screen displays the noise level in the wanted signal band.

#### **Example: AWGN only**

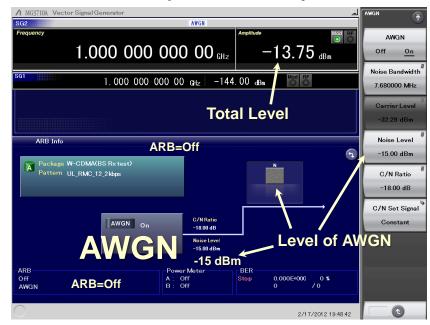

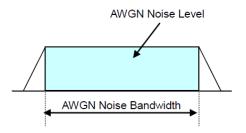

When outputting only AWGN, Noise Level on the screen displays the set noise bandwidth level. In the above setting example, it is the power in the 7.68-MHz band.

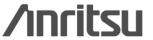

### Large Memory Cuts Measurement Times (1/2)

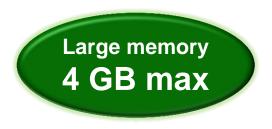

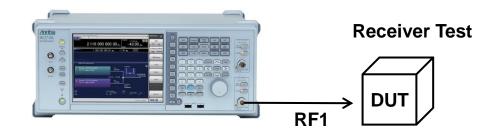

Example: Testing with many waveforms with different bandwidths and parameters

Testing with waveforms for many systems with multi-system terminals

#### With large waveform memory

- 1. Switch loaded waveform data instantaneously
- 2. Load multiple test waveforms → Reduce number of reloads → Cuts time

Reduce reload

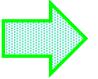

**Cuts test time** 

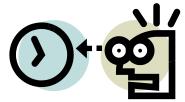

The MG3710A can save up to 1024 Msa (4 GB) per one RF output. Memory size is one of the most important specifications for an arbitrary waveform signal generator. Large memory can load multiple waveform data, cutting reload and measurement times.

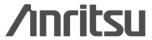

### Large Memory Cuts Measurement Times (2/2)

#### **ARB Memory Upgrade**

64 Msample for 1stRF [with 1stRF]

ARB Memory Upgrade 256 Msample for 1stRF [Opt-045]

ARB Memory Upgrade 1024 Msample for 1stRF [Opt-046]

64Msample for 2ndRF [with 2ndRF]

ARB Memory Upgrade 256 Msample for 2ndRF [Opt-075]

ARB Memory Upgrade 1024 Msample for 2ndRF [Opt-076]

Memory size is the most important specification for arbitrary waveform memory. If the memory is small, large waveform patterns cannot be handled and the number of cases when multiple waveform patterns cannot be loaded increases. When this happens, the time to reload another waveform pattern wastes evaluation time and lowers efficiency.

#### 1stRF (Opt-032/034/036)

| Combination of<br>Baseband Signal | ARB Memory Upgrade 256 Msample for 1stRF [Opt-045] ARB Memory Upgrade 1024 Msample for 2ndRF [Opt-046] |                                  |                    |
|-----------------------------------|----------------------------------------------------------------------------------------------------|----------------------------------|--------------------|
| (Opt-048)                         | without Opt-045/046                                                                                    | with Opt-045                     | with Opt-046       |
| Without Opt-048                   | 64 Msa x 1 pc                                                                                          | 256 Msa x 1 pc                   | 1024 Msa x 1 pc*1  |
| With Opt-048*2                    | 64 Msa x 2 pcs<br>128 Msa x 1 pc                                                                       | 256 Msa x 2 pcs<br>512 Msa x 1pc | 1024 Msa x 2 pcs*1 |

#### 2ndRF (Opt-062/064/066)

|                                   | <i>*</i>                                                                                               |                                   |                    |
|-----------------------------------|----------------------------------------------------------------------------------------------------|-----------------------------------|--------------------|
| Combination of<br>Baseband Signal | ARB Memory Upgrade 256 Msample for 2ndRF [Opt-075] ARB Memory Upgrade 1024 Msample for 2ndRF [Opt-076] |                                   |                    |
| (Opt-078)                         | without Opt-075/076                                                                                    | with Opt-075                      | with Opt-076       |
| Without Opt-078                   | 64 Msa x 1pc                                                                                           | 256 Msa x 1 pc                    | 1024 Msa x 1 pc*1  |
| With Opt-078*2                    | 64 Msa x 2pcs<br>128 Msa x 1pc                                                                         | 256 Msa x 2 pcs<br>512 Msa x 1 pc | 1024 Msa x 2 pcs*1 |

<sup>\*1:</sup> The maximum size per waveform pattern supported by the MG3710A varies with the IQproducer version.

<sup>\*2:</sup> The Combination of Baseband Signal option supports two arbitrary waveform memories and can either set two different waveform patterns or combine them in one memory to support one large waveform pattern.

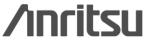

### **Two Signal Flowcharts (1/2)**

Pressing the on-screen 📵 button toggles instantly between the Hardware Block Chart and the ARB Info screens.

The Hardware Block Chart is a quick-and-easy way to grasp the status of each block (ARB, AWGN, I/Q, Analog Mod, Pulse Mod, Local) at a glance.

The ARB Info screen displays more details about the ARB/AWGN block showing the baseband signal combine status of

memory A + memory B, memory A + AWGN, etc.

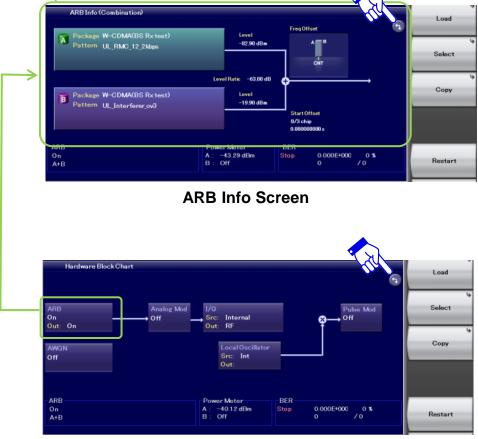

Hardware Block Chart Screen

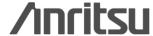

### **Two Signal Flowcharts (2/2)**

#### **Hardware Block Chart Display Contents (explanation)**

| No<br>· | Display<br>Example              | Display                                                | Description                                                                                                    |
|---------|---------------------------------|--------------------------------------------------------|----------------------------------------------------------------------------------------------------|
| 1       | ARB<br>On<br>Out: On            | ARB<br>On/Off                                          | ARB block Indicates On/Off of ARB (function to generate modulated signals with arbitrary waveform patterns).                                                         |
|         |                                 | Out:                                                   | Indicates On/Off of the arbitrary waveform pattern output.                                                                                                    |
|         | AWGN                            | AWGN                                                   | AWGN block                                                                                                    |
| 2       | On .                            | On/Off                                                 | Indicates On/Off of AWGN addition.                                                                                                    |
|         | Analog Mod                      | Analog Mod                                             | Analog Modulation block                                                                                                    |
| 3       | AM+FM                           | AM/FM/                                                 | Indicates the analog modulation (AM/FM/\$\phi\$M) during modulation.                                                                                                 |
|         |                                 | I/Q                                                    | I/Q block                                                                                                    |
| 4       | I/Q<br>Sec: Internal<br>Out: RF | Src:Internal/<br>Analog I/Q In                         | Indicates the I/Q signal source.                                                                                                    |
| OUC RE  | Out: RF/<br>Analog I/Q Out      | Indicates the output destination for baseband signals. |                                                                                                    |
|         |                                 | Local Oscillator                                       | Local Oscillator block                                                                                                    |
| 5       | Local Oscillator<br>Src: Ext    | Src: Int/Ext/Sync                                      | Indicates the Local signal source.                                                                                                    |
| Out:    | Out:/On/Off                     | Indicates On/Off of the Local signal external output.  |                                                                                                    |
|         | Pulse Mod                       | Pulse Mod                                              | Pulse Modulation block                                                                                                    |
| 6       | On                              | On/Off                                                 | Indicates On/Off of Pulse modulation.                                                                                                    |
| 7       | <b>→</b> •                      |                                                        | Indicates that inputs from two function<br>blocks of the left side and bottom side are<br>combined and output to the function block of<br>the right side.            |
| 8       | <b>→⊗</b> →                     |                                                        | Indicates that the input Local signal from the bottom side is modulated with the input signal from the left side and output to the function block of the right side. |
| 9       | <b>→</b>                        |                                                        | Indicates the RF Output is On.                                                                                                    |
| 10      | Ĝ<br>-                          | Analog I/Q Out                                         | Indicates the Analog I/Q signal is set to the external output.                                                                                                    |

#### **Hardware Block Chart (explanation)**

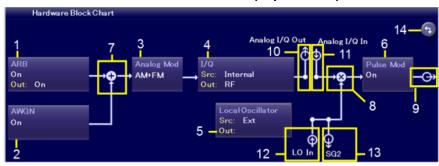

| No | Display<br>Example | Display            | Description                                                                                                    |
|----|--------------------|--------------------|----------------------------------------------------------------------------------------------------|
| 11 | •                  | Analog I/Q In      | Indicates the Analog I/Q signal is set to the external input.                                                                                                    |
| 12 |                    | LO In<br>(For SG1) | Indicates the SG1 Local signal source is set<br>to Ext (input from the rear LO Input<br>connector).                                                                                       |
|    | Φ                  | SG1 (For SG2)      | Indicates the SG2 Local signal source is set to Sync and the signal is input from SG1.                                                                                                    |
| 13 | <del> </del>       | SG2 (For SG1)      | Indicates the SG1 Local signal external output setting is On and the signal is output to SG2.  If SG2 is not installed, "LO Out" (output from the rear LO Output connector) is displayed. |
|    | *                  | LO Out (For SG2)   | Indicates the Local signal external output setting (output from the rear LO Output connector) is On.                                                                                      |
| 14 | •                  |                    | Click to switch Hardware Block Chart and<br>ARB Info display.                                                                                                    |

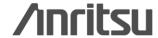

### **Analog IQ Input/Output (1/2)**

#### **Analog IQ Input/Output** [Opt-018]

This option adds analog IQ input and output connectors to the front and rear panels, respectively

**Page 1/2** 

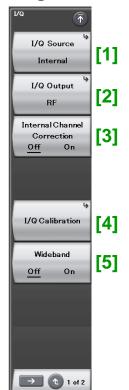

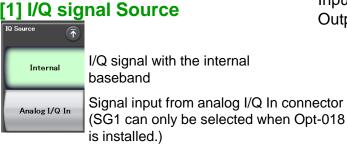

[2] Output destination for BB signals

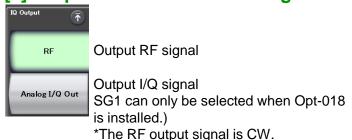

#### [3] Baseband in-band correction

Enable/Disables baseband in-band correction.

When it is set to On, the in-band flatness is improved. However, the switching time for the frequency and pattern change becomes longer because the correction filter recalculation time and filter passing time become longer. If the in-band characteristics are not important, setting this function to Off supports high-speed operation. This function is disabled at CW output.

This function supports SG1 (1stRF) only when Opt-018 is installed.

Input: I Input, Q Input

Output: I Output, I Output, Q Output, Q Output

#### [4] I/Q Calibration

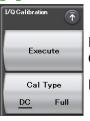

Executes calibration for the IQ gain balance, Origin offset and IQ quadrature angle.

DC: Executes optimal adjustment with currently specified frequency (default). For other frequency points, the existing correction value is used without change.

Full: Executes calibration with range of all frequencies.

#### [5] Switching mode for RF bandwidth

Off: Harmonics distortion characteristic has priority (Default).

On: In-band flatness has priority. This function allows using the maximum modulation bandwidth with low frequency.(The harmonics cut filter is disabled.)

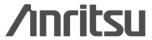

### **Analog IQ Input/Output (2/2)**

#### **Page 2/2**

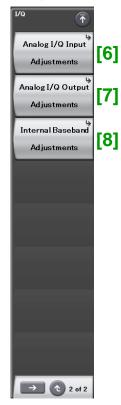

#### [6] Analog I/Q Input Adjustments

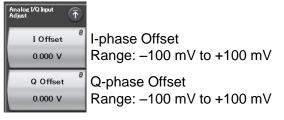

#### [7] Analog I/Q Output Adjustments

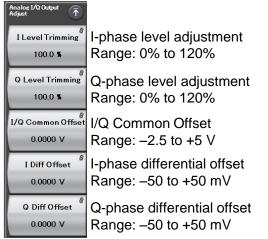

#### [8] Internal Baseband Adjustments

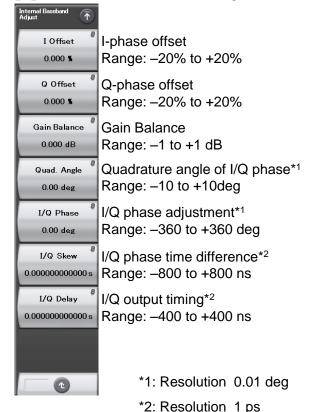

### **Built-in BER Measurement Function (1/4)**

### **Built-in BER Measurement Function**

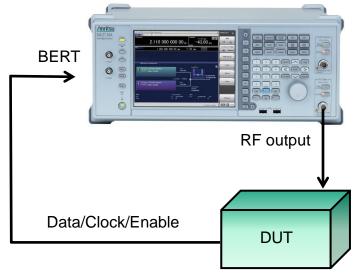

Returns Data/Clock/Enable demodulated by DUT to MG3710A BER function

#### BER Test Function [Opt-021]

Input bit rate: 100 bps to 40 Mbps Input signal: Data, Clock, Enable

(Polarity inversion enabled)

Input level: TTL

Measurable patterns:

PN9/11/15/20/23, ALL1, ALL0, Alternate (0101...), User Data, PN9fix/11fix/15fix/20fix/23fix

Count mode: Data, Error Number of measurable bits: ≤2<sup>32</sup>-1 (4,294,967,295 bits)

Measure mode: Single, Continuous, Endless

This option installs a BER measurement function for measuring error rates between 100 bps and 40 Mbps using the DUT demodulated Data/Clock/Enable signals. The results are displayed on the MG3710A screen.

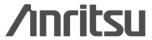

## **Built-in BER Measurement Function (2/4)**

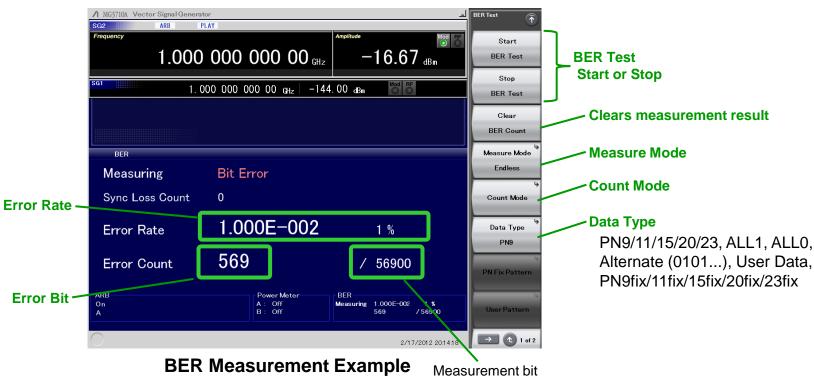

#### **Measure Mode**

Single: Measures selected data patterns until result reaches specified number of bits or specified number of error bits

Continuous: Repeats single measurements (default)
Endless: Measures data until result reaches upper limit
of measurement count bit

#### **Count Mode**

Data: Specifies number of measurement bits (default) Error: Specifies number of measurement error bits

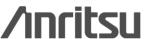

## **Built-in BER Measurement Function (3/4)**

### [PN Fix pattern]

At BER measurement, special PN patterns called PN\_Fix patterns can be used. A PN Fix pattern consists of repeated parts of PN patterns, and PN patterns with a shorter length than 1 cycle.

Even when the PN data part of the waveform pattern output from the MG3710A has no periodicity, BER measurement is supported by selecting PN Fix at the BER measurement function.

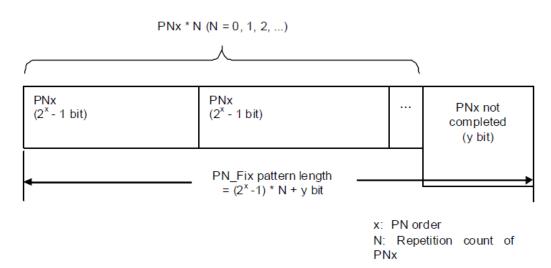

#### **Initial Pattern**

| Data Tura | Initial Pattern Setting Range       | Resolu-   | Defect |         |
|-----------|-------------------------------------|-----------|--------|---------|
| Data Type | Binary                              | Hex       | tion   | Default |
| PN9Fix    | 00000000                            | 000       | 1      | 1FF     |
|           | to 111111111 (9 bits)               | to 1FF    |        |         |
| PN11FIx   | 0000000000                          | 000       | 1      | 7FF     |
|           | to 11111111111 (11 bits)            | to 7FF    |        |         |
| PN15Fix   | 00000000000000                      | 0000      | 1      | 7FFF    |
|           | to 111111111111111 (15 bits)        | to 7FFF   |        |         |
| PN20Fix   | 0000000000000000000                 | 00000     | 1      | FFFFF   |
|           | to 1111111111111111111 (20 bits)    | to FFFFF  |        |         |
| PN23Fix   | 0000000000000000000000              | 000000    | 1      | 7FFFFF  |
|           | to 1111111111111111111111 (23 bits) | to 7FFFFF |        |         |

### **Pattern Length**

Setting Range:

96 to 134217728 bit (0 x 8000000)

Resolution: 1 bit

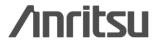

## **Built-in BER Measurement Function (4/4)**

### [User Defined Pattern]

The BER measurement can use a user-defined pattern, which is an arbitrary binary string that is 8- to 1024-bits long and consists of a data bit string to determine whether synchronization is established plus a data bit string used as measurement data. A PC can be used to create a user-defined pattern in text file format. Load the file from USB memory or MG3710A internal hard disk.

Length: 8 to 1024 (Binary)

Extension: \*\*\*\*\*.bpn

Saved Folder: \*: ¥Anritsu¥MG3710A¥User Data¥BERT BitPattern

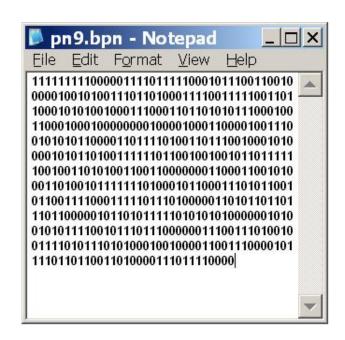

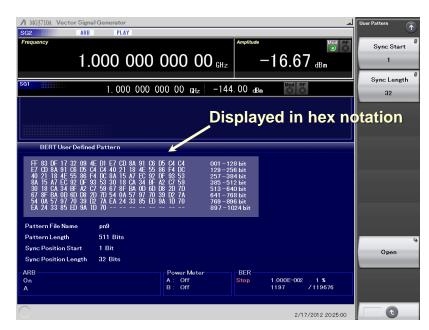

**Example of User-Defined Pattern** 

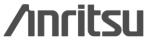

## **Supports Two USB Type Power Sensor (1/4)**

# Supports two USB power sensors max.

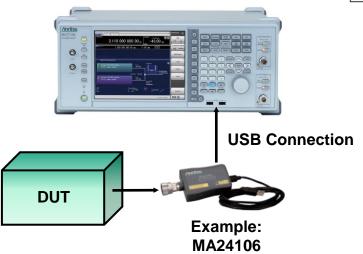

Up to two USB power sensors can be connected to the MG3710A to display the measurement results on the MG3710A screen.

### **USB Power Sensor** [Sold Separately]

| Model     | Frequency Range  | Dynamic Range    |
|-----------|------------------|------------------|
| MA24104A* | 600 MHz to 4 GHz | +3 to +51.76 dBm |
| MA24105A  | 350 MHz to 4 GHz | +3 to +51.76 dBm |
| MA24106A  | 50 MHz to 6 GHz  | -40 to +23 dBm   |
| MA24108A  | 10 MHz to 8 GHz  | -40 to +20 dBm   |
| MA24118A  | 10 MHz to 18 GHz | -40 to +20 dBm   |
| MA24126A  | 10 MHz to 26 GHz | -40 to +20 dBm   |

Level Offset: -100 to +100 dB

Average: 1 to 2048

Unit: dBm, W COM Port: 2 to 8 \*: MA24104A has been discontinued. Replacement model is MA24105A.

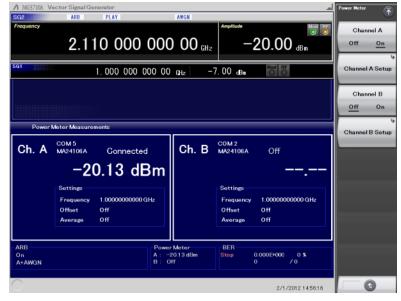

**Power Meter Measurement Screen** 

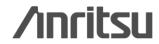

## Supports Two USB Type Power Sensor (2/4)

### [Power Meter Setting]

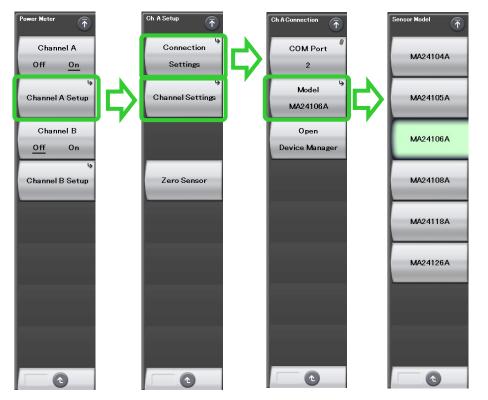

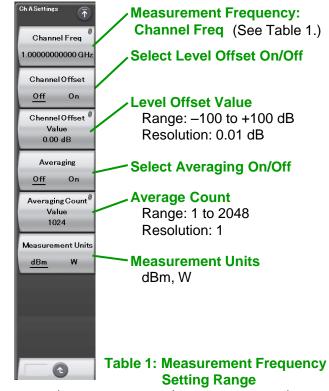

COM Port: 2 to 8

Model: MA24104A, MA24105A, MA24106A,

MA24108A, MA24118A, MA24126A.

Zero Sensor: Zero adjusts for power sensor

| Power Sensor | Minimum<br>Value | Maximum<br>Value | Resolution | Default |
|--------------|------------------|------------------|------------|---------|
| MA24104A     | 600 MHz          | 4 GHz            | 1 kHz      | 1 GHz   |
| MA24105A     | 350 MHz          | 4 GHz            | 100 kHz    | 1 GHz   |
| MA24106A     | 50 MHz           | 6 GHz            | 1 kHz      | 1 GHz   |
| MA24108A     | 10 MHz           | 8 GHz            | 100 kHz    | 1 GHz   |
| MA24118A     | 10 MHz           | 18 GHz           | 100 kHz    | 1 GHz   |
| MA24126A     | 10 MHz           | 26 GHz           | 100 kHz    | 1 GHz   |

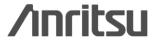

## Supports Two USB Type Power Sensor (3/4)

### [Checking Com Port]

1. Display Windows Device Manager

[F2: Channel A Setup] or [F4: Channel B Setup]

> [F1: Connection Settings] > [F3: Open Device Manager]

2. Check Ports (COM & LPT)

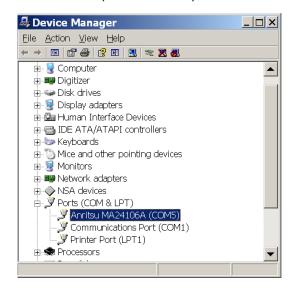

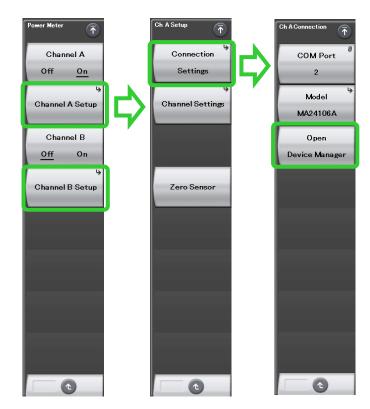

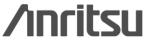

## Supports Two USB Type Power Sensor (4/4)

## [Correction Table Creation Function]

This function supports creating a correction table for specified frequency range, such as pass-loss using USB power sensor.

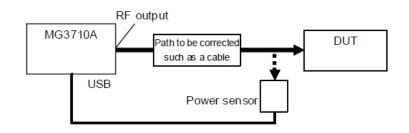

This function can be used from [Level]. It cannot be used when a USB power sensor is not connected.

[Top] > [Level] > (P.2)[F2: Configure Correction] > [F5: Use Power Sensor]

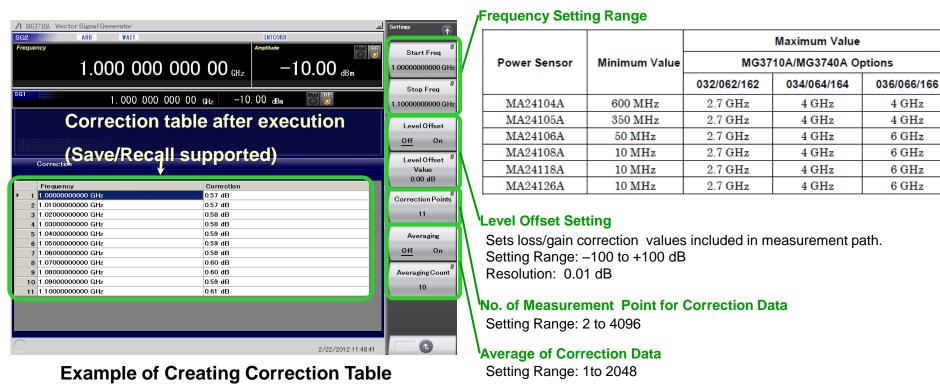

/inritsu

## $AM/FM/\phi M/PM$ (1/6)

## AM/FM/\ph/PM

This function executes analog modulation (AM/FM/ $\phi$ M) for modulated signals created using a CW signal or ARB. When using with a low output frequency, the impact of the second harmonic wave cut filter may degrade the characteristics of the high-frequency wave.

Pulse modulation is executed at any frequency and timing setting. Pulse modulation using external input signals is also supported. The RF Gate function, which runs in tandem with the waveform pattern and the pulse modulation, can be applied simultaneously, and pulse modulation is executed because of OR.

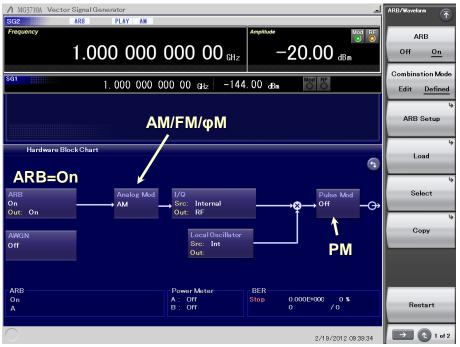

Example of Analog Modulation Block Chart Screen (ARB = On, AM = On)

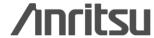

## $AM/FM/\phi M/PM$ (2/6)

## **Additional Analog Modulation Input [Opt.050/080]**

Adding additional analog modulation input options (Opt.050/080) extends to two internal modulation sources (AM/FM/ΦM) and one external modulation source supporting simultaneous two-signal modulation.

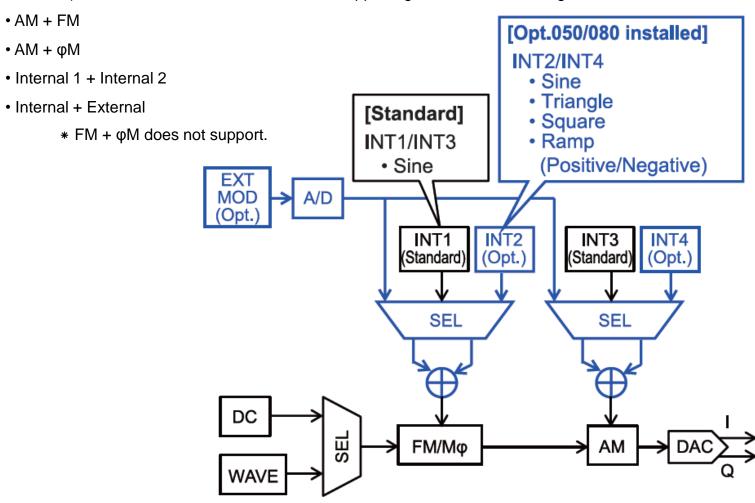

## $AM/FM/\phi M/PM$ (3/6)

## **AM Setting Screen**

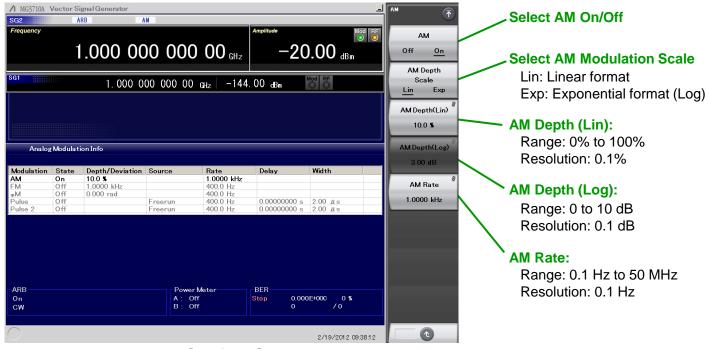

### **AM Setting Screen**

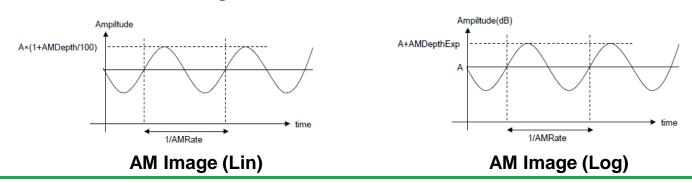

## $AM/FM/\phi M/PM$ (4/6)

## 

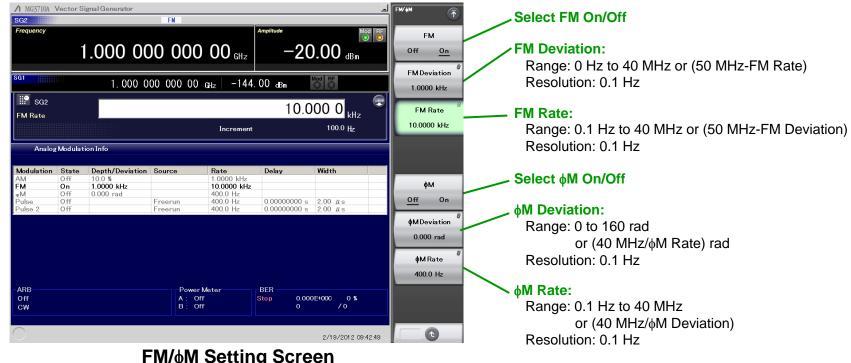

### 

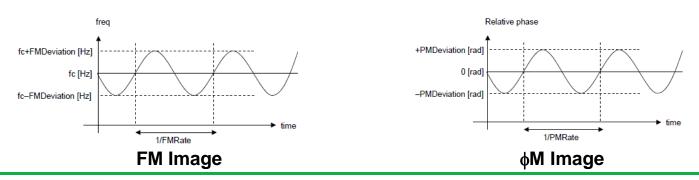

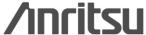

## $AM/FM/\phi M/PM$ (5/6)

## **PM Setting Screen**

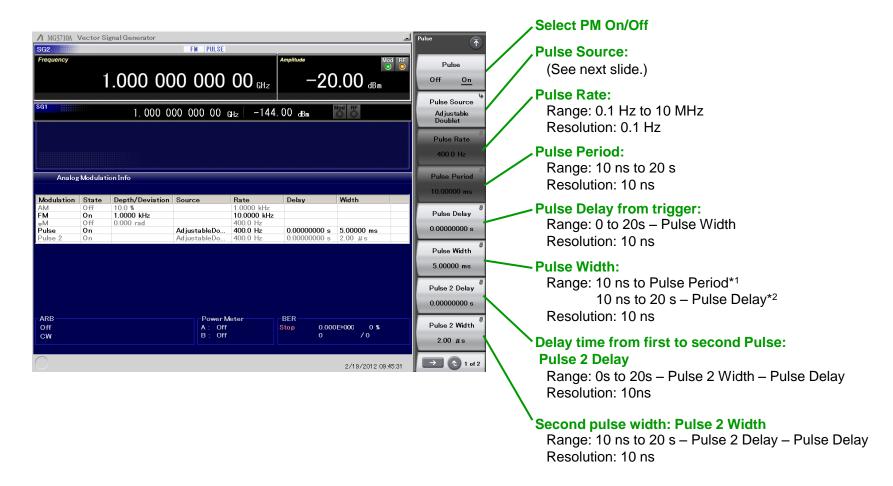

<sup>\*1:</sup> When Pulse Source is [Free run] or [Gated]

<sup>\*2:</sup> When Pulse Source is [Triggered], [Adjustable], [Doublet] or [Trigger Doublet].

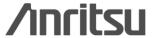

## $AM/FM/\phi M/PM$ (6/6)

### PM: Pulse Source

#### **Square**

Internal freerun pulse string with 50% of duty cycle. The period is set with Pulse Rate.

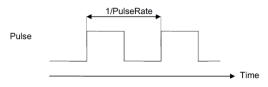

#### Freerun

Internal freerun pulse string (Default)

The period and pulse width are set with Pulse Period and Pulse Width.

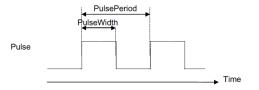

#### **Triggered**

Generates the pulse in synchronization with the trigger event.

The delay time after the trigger event and pulse width are set with Pulse Delay and Pulse Width.

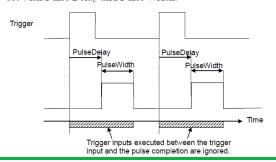

#### **Adjustable Doublet**

Generates two pulses in synchronization with the trigger event.

The delay time after the trigger event and pulse width are set with Pulse Delay and Pulse 2 Delay, and Pulse Width and Pulse 2 Width. The second pulse delay is based on the first pulse rise.

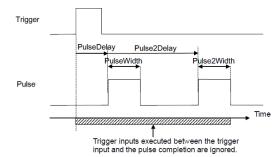

#### **Trigger Doublet**

Generates two pulses in synchronization with the trigger event.

The delay time after the trigger event and pulse width are set with Pulse Delay and Pulse Width. The first pulse synchronizes with the external trigger signal. The second pulse delay is based on the first pulse rise.

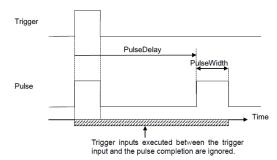

#### Gated

Generates the internal pulse string. However, pulses are valid only when the trigger is being input.

The period and pulse width are set with Pulse Period and Pulse Width.

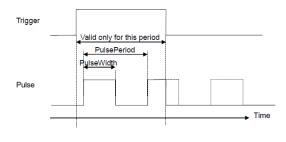

#### **Ext Pulse**

Generates the pulse signal in synchronization with the external trigger signal.

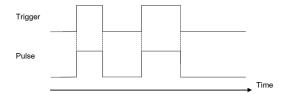

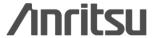

## **Simple Touch-Panel Operation**

Touching the easy-to-use GUI with hierarchical menus fetches related function and numeric input keys for simple fast settings. 2.110 000 000 00 -19.90 dB. 1.000 000 000 00 gHz For Modulation 2.110 000 000 00 (Mode) Screen **Frequency Setting** 2.110 000 000 000 00 <sub>GHz</sub> -7.00 dBm 1.000 000 000 00 GHz -57.00 di. ¬ 2.110 000 000 00 g  $-19.90_{dB_{\pi}}$ 1.000 000 000 00 GHz Level B -19.90 -7.00 dBm **Level Setting** A/B Ratio -50.00 dB Sampling Rate / 1.520000000 MH 2.110 000 000 00 og -19.90 dRm 2.110 000 000 00 og -20.00 dBm 400.000 000 00 иг -95.00 dBm 1.000 000 000 00 gHz -20.13 dBm 1.000E-002 38974

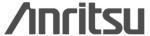

**BER Function Screen** 

**Power Meter Function Screen** 

**Waveform pattern Selection Screen** 

## **Security**

## 2ndaryHDD [Opt-011]

### Removable HDD [Opt-313]

This option is useful for saving sensitive waveform pattern data, etc., used at evaluation that cannot be allowed to leave the laboratory, workplace, factory, etc. The 2ndary HDD can be removed from/installed in the rear-panel slot when wanting to keep this saved data secure when the MG3710A is sent for service, used by third parties, etc.

The 2ndary HDD does not includes an OS. It is for user data backup.

The Removable HDD includes the OS. We recommend it when wanting full management including the C drive. The OS is Windows XP Embedded.

\*Windows 7 is not supported.

## OS Upgrade to Windows7 [Opt-029]

The shipped MG3710A runs the Windows XP OS but this can be upgraded at ordering to Windows 7.

\*This option can be applied only at ordering and cannot be retrofitted. Opt-313 cannot be selected at the same time.

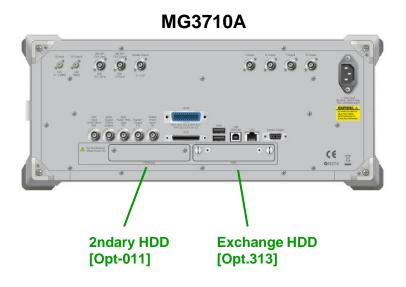

## **Remote Control**

### **GPIB**

Conforms to IEEE488.1/IEEE488.2 standard SH1, AH1, T6, L4, SR1, RL1, PP0, DC1, DT0, C0, E2

### **Ethernet**

Conforms to VXI-11 protocol using TCP/IP SH1, AH1, T6, L4, SR1, RL1, PP0, DC1, DT0, C0

### **USB**

Conforms to USBTMC-USB488 protocol SH1, AH1, T6, L4, SR1, RL1, PP0, DC1, DT0, C0n The MG3710A has GPIB, Ethernet and USB interfaces as standard. The following functions are supported via these interfaces:

- •Control of all functions, except power switch
- Reading of all status conditions and settings
- Interrupts and serial polls

External controller (PC)

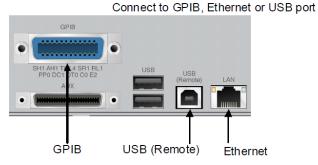

The interface to be used is determined automatically according to the communication start command received from the external controller (PC) while in Local status. It enters Remote status when the interface is determined. "Remote" on the front panel goes off in the Local status and lights up in the Remote status.

To change the interface, the MG3710A must enter Local status again. Press "Local" on the front panel to enter Local status, then send a command via the desired interface.

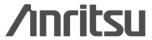

## **MG3710A Vector Signal Generator**

**Waveform Generation Software** 

## **IQproducer Introduction**

Some of these functions require a separate charged license.

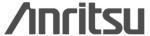

## IQproducer (1/11)

## **IQproducer Functions**

IQproducer is PC software for generating waveform patterns mainly for the MG3710A. There are four types. Some require a paid option license (license in below [ ]).

For the waveform pattern generation function (black), refer to the "IQproducer catalog" or each Product Introduction.

This explains IQproducer basic functions (blue).

### System (Cellular)

LTE FDD [MX370108A]
LTE-Advanced FDD Option [MX370108A-001]
LTE TDD [MX370110A]

New

### LTE-Advanced FDD Option

HADPA/HSUPA DL/UL [MX370101A]
TD-SCDMA [MX370112A]
W-CDMA DL/UL
1xEV-DO FWD/RVS [MX370103A]

1xEV-DO FWD/RVS [MX370103A] XG-PHS [MX370109A]

### System (Non-Cellular)

WLAN [MX370111A] 802.11ac (160MHz) Option [MX370111A-001] Mobile WiMAX [MX370105A] DVB-T/H [MX370106A]

### **General Purpose**

TDMA [MX370102A]
Multi-Carrier [MX370104A]
Fading [MX370107A]
Convert

### **Simulation & Utility**

CCDF, FFT, Time Domain
Transfer & Setting Panel/Wizard

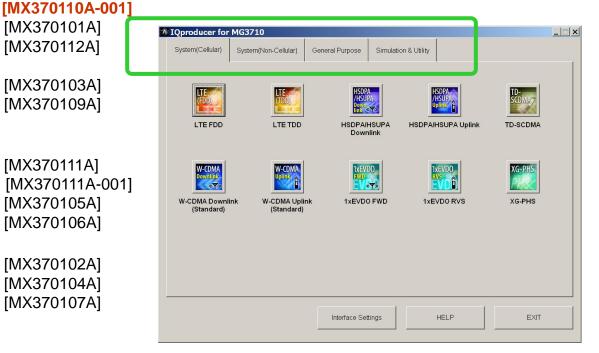

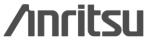

Clipping AWGN

## IQproducer (2/11)

### **Convert function**

This function converts waveform patterns for the MG3710A based on three types of data files.

The waveform pattern bit width can be selected as 14, 15, or 16 bits.

| Bit<br>Width | Specifiable RMS Value<br>Range | Usable Marker<br>Signals |
|--------------|--------------------------------|--------------------------|
| 14 bit       | 1 to 8191                      | Marker 1 to 3, RF Gate   |
| 15 bit       | 1 to 16383                     | Marker 1, RF Gate        |
| 16 bit       | 1 to 32767                     | None                     |

The specifiable bit widths differ for each conversion file format as follows.

| Input File Format                  | Selectable Bit Width |
|------------------------------------|----------------------|
| ASCII1                             | 14/15/16 bit         |
| ASCII2                             | 15/16 bit            |
| ASCII3                             | 14/15 bit            |
| MS269x/MS2830A Digitizer           | 14/15/16 bit         |
| MG3710/MS269x/MS2830A (to MG3700)  | 14 bit               |
| MG3700/MS269x/MS2830A (to MG3710)  | 14 bit               |
| MG3710/MG3700A/MS2830A (to MS269x) | 14 bit               |
| MG3710/MG3700A/MS269x (to MS2830A) | 14 bit               |

(1) ASCII-format IQ data created by other generalpurpose EDA [Electronic Design Automation] tools, such as MATLAB, can be converted into MG3700A waveform pattern files.

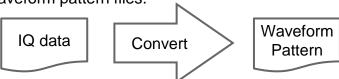

(2) Data files captured with Anritsu MS269xA Signal Analyzer and the capture function of the MS2830A Signal Analyzer can be converted to waveform pattern files used by the MG3710A.

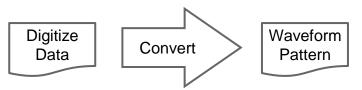

(3) Waveform patterns created by other Anritsu vector signal generators (MG3700A, MS269xA-020, MS2830A-020/021) can be converted to waveform pattern files used by the MG3710A and *vice versa*.

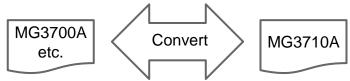

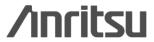

## IQproducer (3/11)

### **Convert Function**

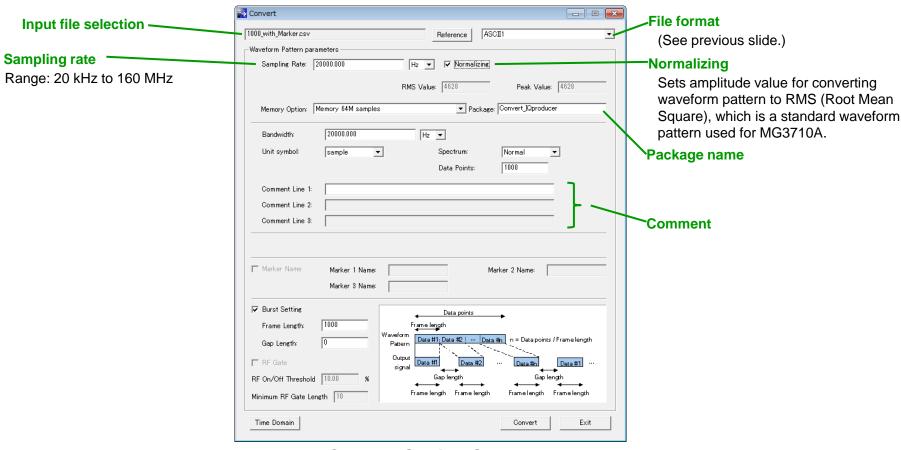

**Convert Setting Screen** 

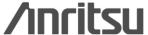

## IQproducer (4/11)

## **Convert Function: ASCII 1, 2, 3 format**

## The followings are descriptions of each format (ASCII1, ASCII2, ASCII3) that can be entered in Convert.

#### **ASCII 1**

The ASCII 1 format is composed of a file of waveform patterns before conversion. One line indicates one piece of data. The data is separated by commas in the order of I-phase data, Q-phase data, Marker 1, Marker 2, Marker 3 and RF Gate. "0" or "1" must be specified for Marker 1~3 and RF Gate. Marker 1~3 and RF Gate can be omitted. In this case, however, Marker 1~3 is regarded as "0" (LO level), and RF Gate (RF output On) as "1". Also, a line that does not begin with numbers, "+" and "-" is disregarded as a comment line. I-phase data and Q-phase data is decimally described or described with exponents using an "e" or "E", such as "2.0E+3".

// IO Data

**Comment Line** 

- -0.214178, -0.984242
- -0.187286, -1.245890
- -0.073896, -1.368888

0.091758, -1.316199

-0.073896, -1.368888,1 # Marker1=1

0.091758, - 1.316199,0,1 # Marker2=1

0.248275, -1.089333,0,0,1 # Marker3=1

0.331432, -0.729580,0,0,0,0 # RF output=Off

0.331432, -0.729580,0,0,1 # Marker1=0, RF output=On

#### ASCII 2

The ASCII 2 format is composed of two files of I-phase data and Q-phase data excluding a Marker data file from ASCII 3. While this format is used, Marker 1~3=0 and RF Gate=1 are specified. Also, Marker output is all "0" and pulse modulation is not used. Therefore, RF output is On in all sample waveform patterns. I-phase data and Q-phase data is decimally described or described with exponents using an "e" or "E", such as "2.0E+3".

#### **ASCII 3**

The ASCII 3 format is composed of three files of waveform patterns before conversion. I-phase data, Q-phase data and "Marker 1 to 3 & RF Gate" is divided into three separate files. Marker 1~3 and RF Gate can specify "0" and "1" only. Marker 1 to 3 and RF Gate can be omitted. In this case, however, Marker1 to 3 is regarded as "0", and RF Gate as "1". Also, I-phase data, Q-phase data and Marker 1 to 3 & RF Gate data is combined among the same line numbers in each file where line feeds are inserted by <cr>
cr><|f>. If a comment line is added to the head of any file, the number of lines in the other files must be conformed accordingly by adding a comment line or , <cr><|f> to the head of the file. An error occurs unless the number of lines is conformed between I-phase data and Q-phase data. Even if Marker 1 to 3 & RF Gate data exists in a line that does not include I-phase data and Q-phase data, the line is regarded as having no data. A data line of the other file, allocated to a line corresponding to the comment line of one file, is disregarded. Also, a line that does not begin with numbers, "+" and "-" is disregarded as a comment line. I-phase data and Q-phase data is decimally described or described with exponents using an "e" or "E", such as "2.0E+3".

| File 1 (I-phase data) | File 2 (Q-phase data)      | File 3 (Marker data)         |
|-----------------------|----------------------------|------------------------------|
| // I Data             | // Q Data # The number of  | <cr><lf></lf></cr>           |
| <b>Comment Line</b>   | lines must be conformed    | <cr><lf></lf></cr>           |
| -0.214178             | accordingly because two    | <cr><lf></lf></cr>           |
| -0.187286             | comment lines are added in | # Marker1 to 3=0 and RF      |
| -0.073896             | I-phase data.              | Gate=1 are specified for the |
| 0.091758              | <cr><lf></lf></cr>         | 3rd and 4th lines.           |
| 0.248275              | -0.984242                  | <cr><lf></lf></cr>           |
| 0.331432              | - 1.245890                 | 1 # Corresponds to the 5th   |
| •••                   | - 1.368888                 | line data of I-phase and Q-  |
|                       | - 1.316199                 | phase data.                  |
|                       | - 1.089333                 | 0,1                          |
|                       | -0.729580                  | 0,0,1                        |
|                       |                            | 1,0,0,1                      |
|                       |                            |                              |

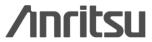

## IQproducer (5/11)

## **Clipping function**

This function performs clipping for a waveform pattern generated by each signal generation application. Filter, bandwidth, and number of repetitions are set to generate a clipped waveform pattern.

Clipping is used when restricting the input signal peak, such as at amplifier evaluation.

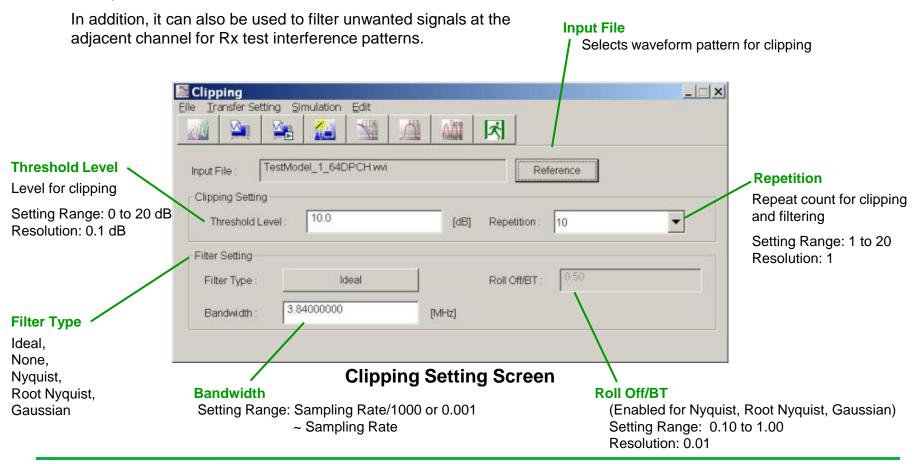

## IQproducer (6/11)

### **CCDF** Function

The Complementary Cumulative Distribution Function (CCDF) of a waveform pattern generated by a signal generation application can be displayed.

In a CCDF graph, the signal peak/average power is displayed on the x-axis, and the cumulative probability that the signal peak/average power is equal to or less than the value on the x-axis is displayed on the y-axis. As a result, the distribution of peak powers of various modulation signals are displayed on the screen. This is convenient for estimating the output waveform distortion characteristics when a generated signal is input from the MG3710A to a power amplifier or other devices.

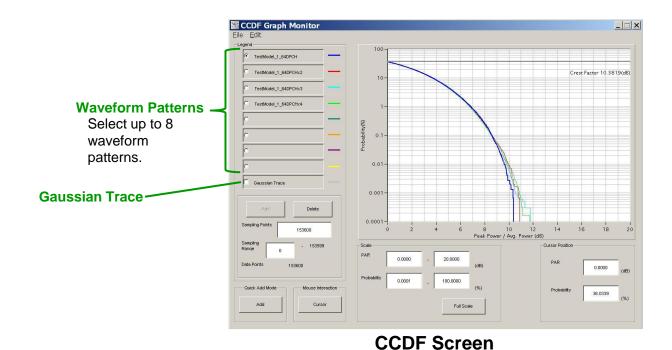

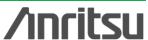

## IQproducer (7/11)

### **FFT Function**

The Fast Fourier Transform (FFT) of the waveform pattern are displayed as a graph using the Blackman-Harris window function.

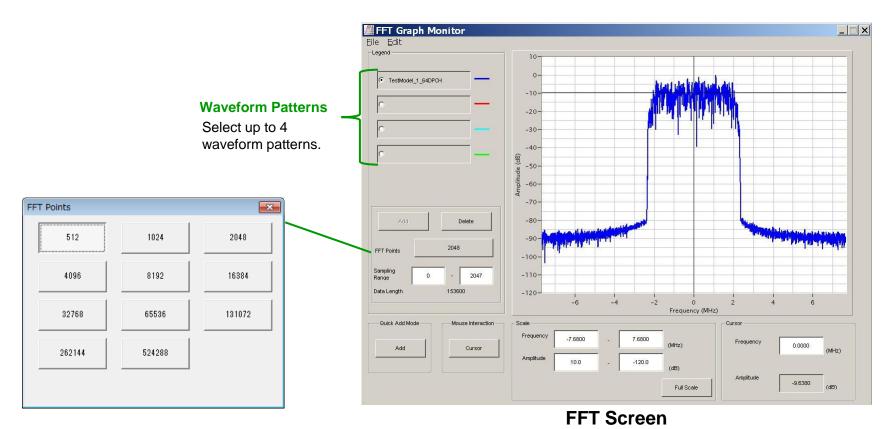

## IQproducer (8/11)

### **Time Domain Function**

The waveform pattern generated by each signal generation application is displayed as a time domain graph.

When "I, Q, Marker" is selected from the Graph Type drop-down, the time domain waveform of the I-phase, Q-phase, and marker data of the selected waveform pattern are displayed. When "Power, Marker" is selected, the time domain waveform of the marker data and the power based on the rms value (in the wvi file) of the selected waveform pattern are displayed.

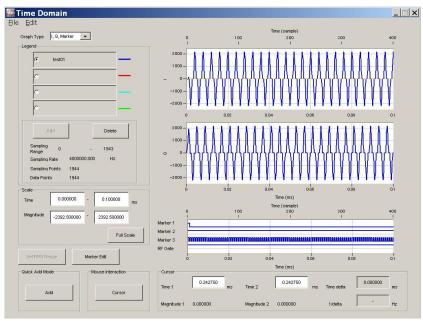

Time Domain Screen Graph Type: I,Q, Marker

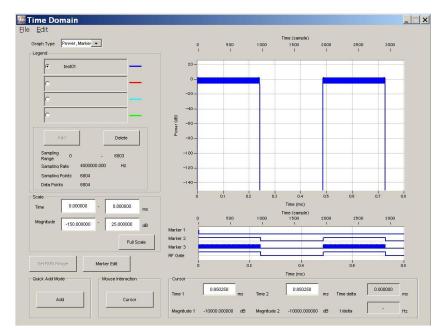

Time Domain Screen Graph Type: Power, Marker

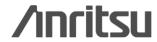

## IQproducer (9/11)

### **Time Domain: Marker Edit**

A new waveform pattern can be created by reading an existing waveform pattern and editing the marker data and name using this function.

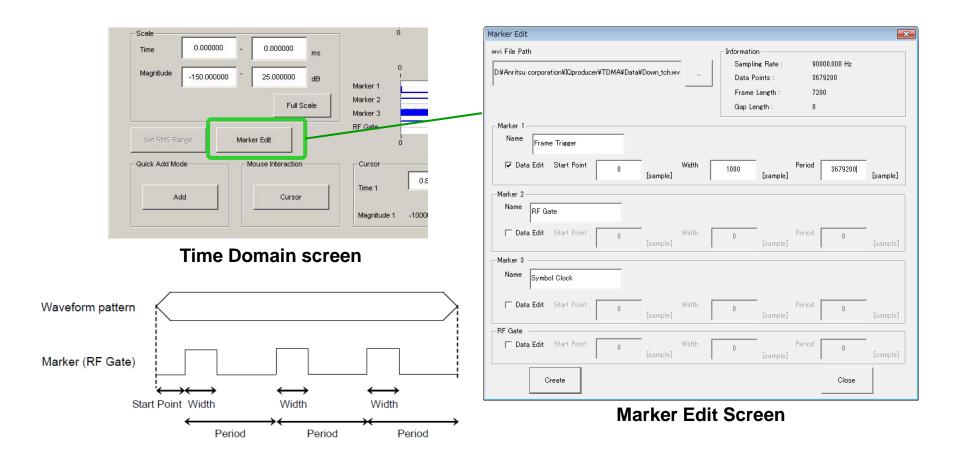

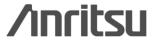

## IQproducer (10/11)

## **Transfer & Setting Function**

When changing the MG3710A network setting to DHCP Off and connecting the MG3710A and PC using a LAN crossover cable, restart the MG3710A after changing the network setting before connecting the LAN cable.

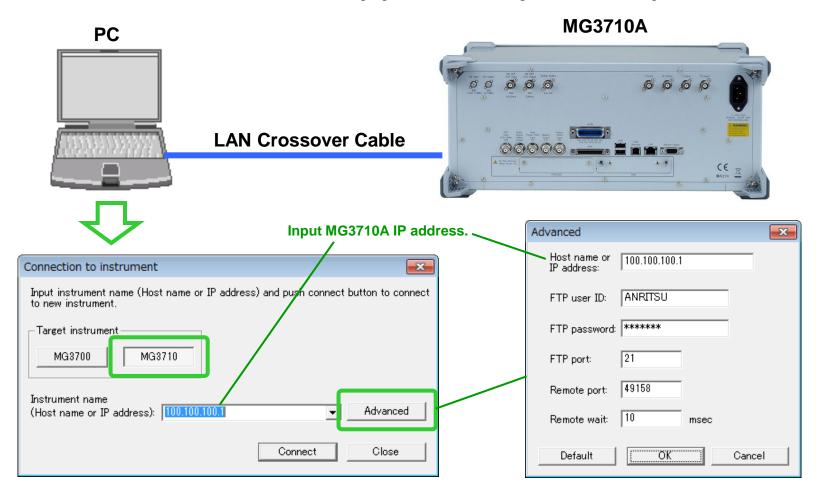

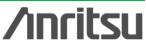

## IQproducer (11/11)

## **Transfer & Setting: Operation**

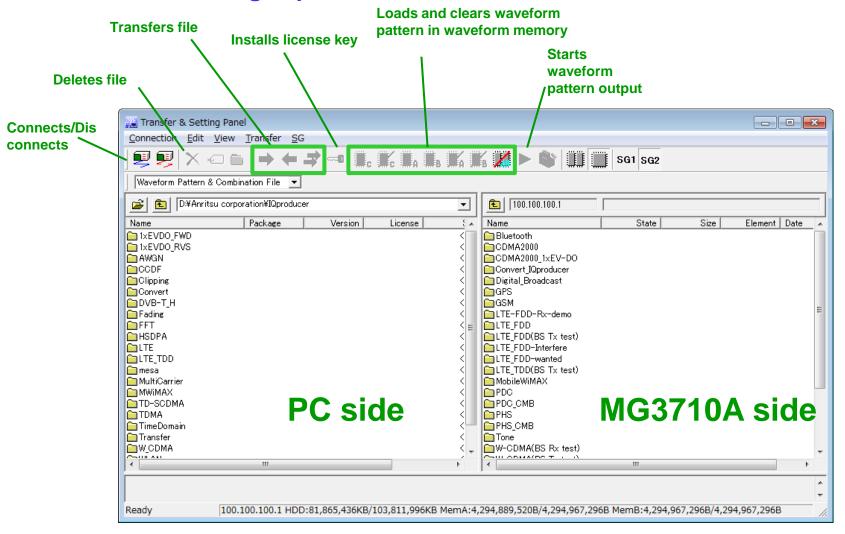

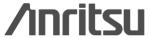

## **Note**

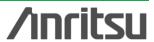

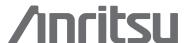

#### United States **Anritsu Company**

1155 East Collins Blvd., Suite 100, Richardson, TX 75081, U.S.A. Toll Free: 1-800-267-4878

Phone: +1-972-644-1777 Fax: +1-972-671-1877

#### Canada

#### Anritsu Electronics Ltd.

700 Silver Seven Road, Suite 120, Kanata. Ontario K2V 1C3, Canada Phone: +1-613-591-2003 Fax: +1-613-591-1006

#### Brazil

#### Anritsu Eletrônica Ltda.

Praça Amadeu Amaral, 27 - 1 Andar 01327-010 - Bela Vista - São Paulo - SP - Brazil Phone: +55-11-3283-2511 Fax: +55-11-3288-6940

#### Mexico

#### Anritsu Company, S.A. de C.V.

Av. Ejército Nacional No. 579 Piso 9, Col. Granada 11520 México, D.F., México Phone: +52-55-1101-2370 Fax: +52-55-5254-3147

### United Kingdom

#### Anritsu EMEA Ltd.

200 Capability Green, Luton, Bedfordshire, LU1 3LU, U.K. Phone: +44-1582-433200 Fax: +44-1582-731303

#### France Anritsu S.A.

12 avenue du Québec, Bâtiment Iris 1- Silic 612, 91140 VILLEBON SUR YVETTE, France Phone: +33-1-60-92-15-50 Fax: +33-1-64-46-10-65

#### Germany Anritsu GmbH

Nemetschek Haus, Konrad-Zuse-Platz 1 81829 München, Germany Phone: +49-89-442308-0 Fax: +49-89-442308-55

#### Italy

#### Anritsu S.r.l.

Via Elio Vittorini 129, 00144 Roma, Italy Phone: +39-6-509-9711 Fax: +39-6-502-2425

#### Sweden

#### Anritsu AB

Borgarfjordsgatan 13A, 164 40 KISTA, Sweden Phone: +46-8-534-707-00 Fax: +46-8-534-707-30

#### Finland

#### Anritsu AB

Teknobulevardi 3-5, FI-01530 VANTAA, Finland Phone: +358-20-741-8100 Fax: +358-20-741-8111

#### Denmark

#### Anritsu A/S (Service Assurance) Anritsu AB (Test & Measurement)

Kay Fiskers Plads 9, 2300 Copenhagen S, Denmark Phone: +45-7211-2200 Fax: +45-7211-2210

#### Russia

#### Anritsu EMEA Ltd.

#### Representation Office in Russia

Tverskaya str. 16/2, bld. 1, 7th floor. Russia, 125009, Moscow Phone: +7-495-363-1694 Fax: +7-495-935-8962

#### • United Arab Emirates Anritsu EMEA Ltd.

#### **Dubai Liaison Office**

P O Box 500413 - Dubai Internet City Al Thuraya Building, Tower 1, Suit 701, 7th Floor Dubai, United Arab Emirates Phone: +971-4-3670352 Fax: +971-4-3688460

#### India

#### **Anritsu India Private Limited**

2nd & 3rd Floor, #837/1, Binnamangla 1st Stage, Indiranagar, 100ft Road, Bangalore - 560038, India Phone: +91-80-4058-1300

Fax: +91-80-4058-1301

#### • Singapore

#### Anritsu Pte. Ltd.

60 Alexandra Terrace, #02-08, The Comtech (Lobby A) Singapore 118502 Phone: +65-6282-2400 Fax: +65-6282-2533

### • P.R. China (Shanghai)

#### Anritsu (China) Co., Ltd.

Room 1715, Tower A CITY CENTER of Shanghai, No.100 Zunyi Road, Chang Ning District, Shanghai 200051, P.R. China Phone: +86-21-6237-0898 Fax: +86-21-6237-0899

### • P.R. China (Hong Kong)

Anritsu Company Ltd.
Unit 1006-7, 10/F., Greenfield Tower, Concordia Plaza,
No. 1 Science Museum Road, Tsim Sha Tsui East,
Kowloon, Hong Kong, P.R. China Phone: +852-2301-4980 Fax: +852-2301-3545

#### Japan

#### Anritsu Corporation

8-5, Tamura-cho, Atsugi-shi, Kanagawa, 243-0016 Japan Phone: +81-46-296-1221 Fax: +81-46-296-1238

#### Korea

#### Anritsu Corporation, Ltd.

502, 5FL H-Square N B/D, 681 Sampyeong-dong, Bundang-gu, Seongnam-si, Gyeonggi-do, 463-400 Korea Phone: +82-31-696-7750 Fax: +82-31-696-7751

#### Australia

Anritsu Pty. Ltd.
Unit 21/270 Ferntree Gully Road, Notting Hill, Victoria 3188, Australia
Phone: +61-3-9558-8177
Fax: +61-3-9558-8255

#### • Taiwan

#### Anritsu Company Inc.

7F, No. 316, Sec. 1, NeiHu Rd., Taipei 114, Taiwan Phone: +886-2-8751-1816

Fax: +886-2-8751-1817

1209

| Please Contact. |
|-----------------|
|                 |
|                 |
|                 |
|                 |
|                 |
|                 |
|                 |
|                 |
|                 |
|                 |
|                 |
|                 |
|                 |
|                 |
|                 |
|                 |

Diagram Contract